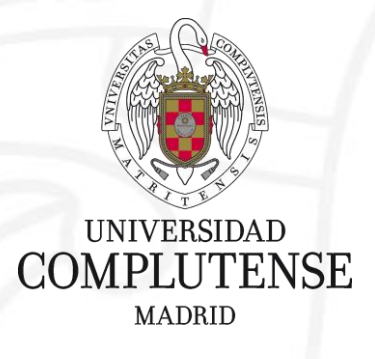

### **Web of Science/JCR**

Bibliotecas de Ciencias de la Salud 13 de marzo de 2019 Universidad Complutense de Madrid

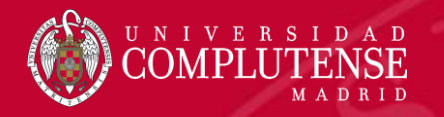

# Web of Science

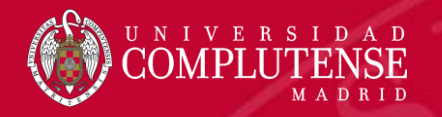

### Web of Science

回

#### Herramientes para descubrir:

- · La Colección Principal de la Web of Science
- Medline
- · Scielo
- Korean Journal Database

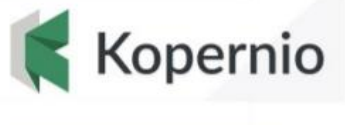

#### EndNote™

**Herramientas de** identificación de autores y revisores

- Publons
- ORCID
- ResearcherID

publons ORCİD **Herramientas de** análisis

- Incites Journal **Citation Reports** • Incites Essential Science
- Indicators

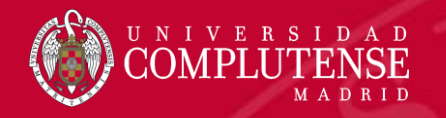

### Web of Science Core Collection

#### **Web of Science Core Collection**

**Science Citation Index Expanded Social Sciences Citation Index Arts & Humanities Citation Index Emerging Sources Citation Index Conference Proceedings Citation Index Book Citation Index** 

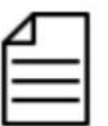

Más de 20,000 revistas

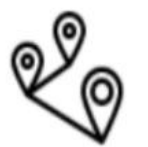

Más de 73 millones de registros

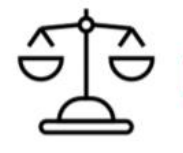

Independiente de operaciones comerciales

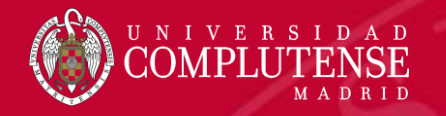

# Web of Science Core Collection

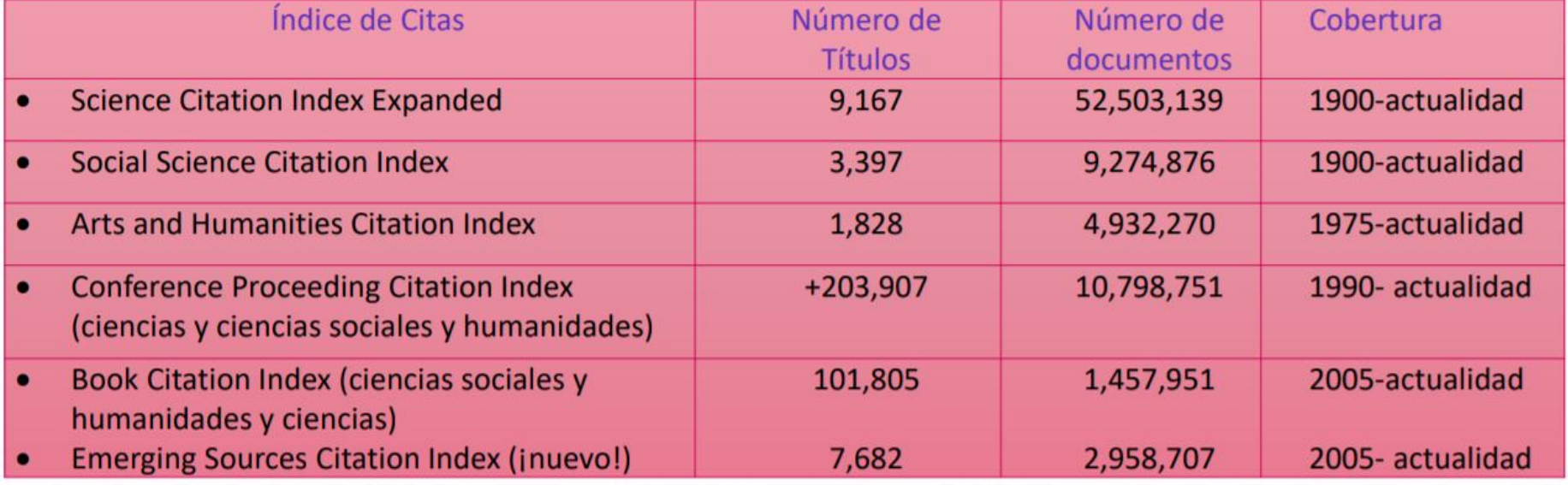

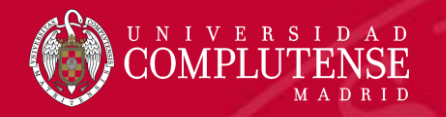

#### Acceso a la Web of Science

# Existen dos opciones para acceder a la

**Web of Science** 

• Desde el catálogo de la Biblioteca: <https://ucm.on.worldcat.org/discovery> • Desde la página web de la FECYT: <https://www.recursoscientificos.fecyt.es/>

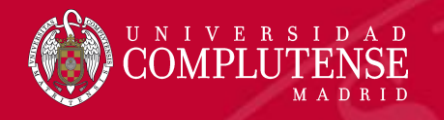

#### Acceso a la Web of Science. Biblioteca UCM

Desde el catálogo Cisne | introducimos en la caja de búsqueda el nombre de la base de datos y limitamos por formato "Sitio web"

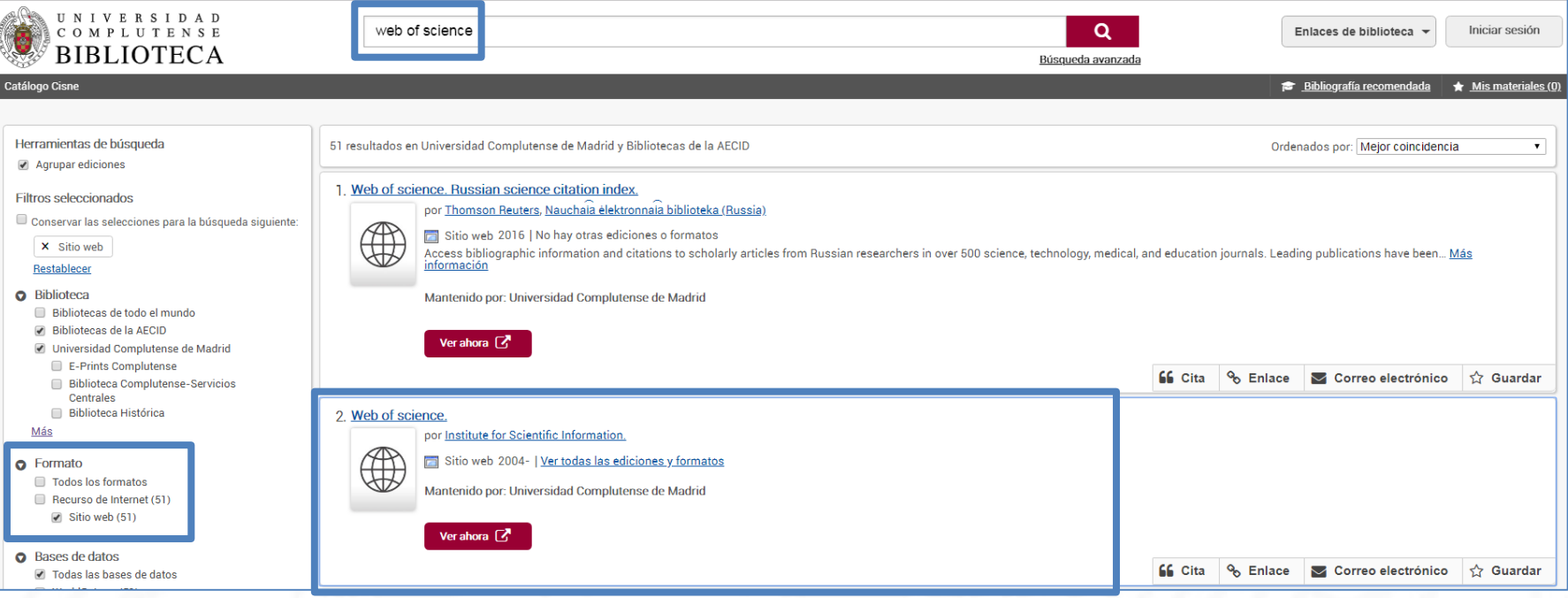

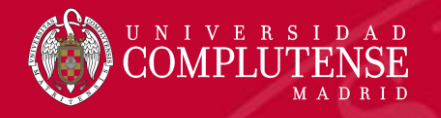

#### Acceso a la Web of Science. FECYT

#### SISTEMA DE ACCESO A RECURSOS CIENTÍFICOS

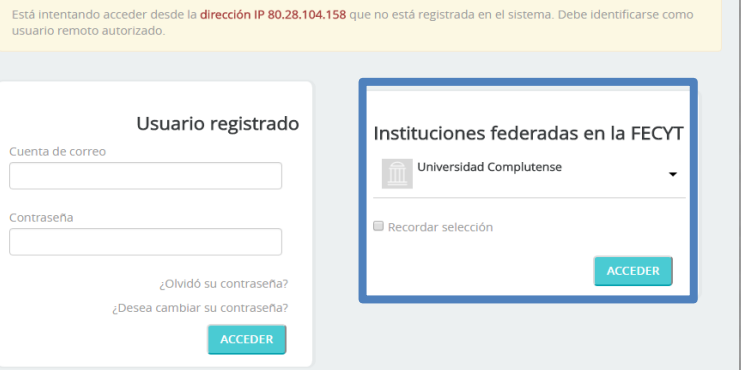

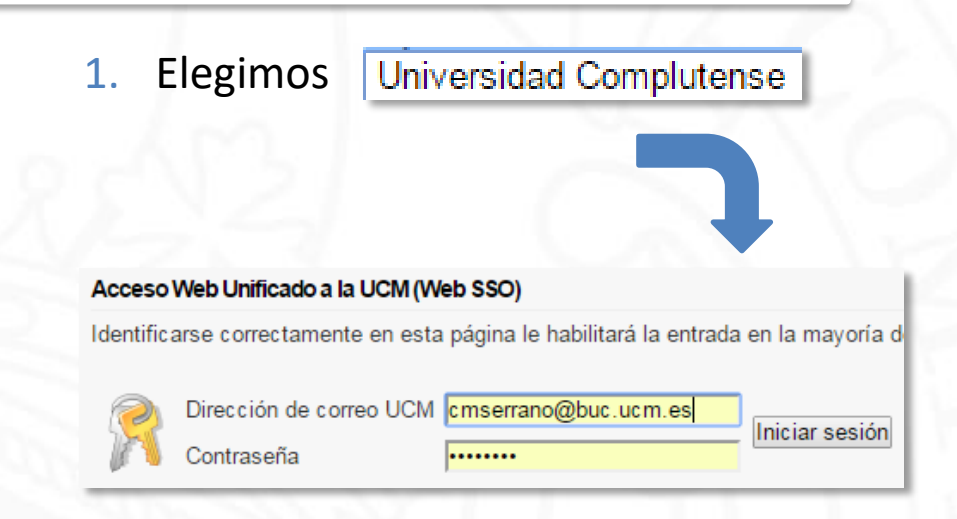

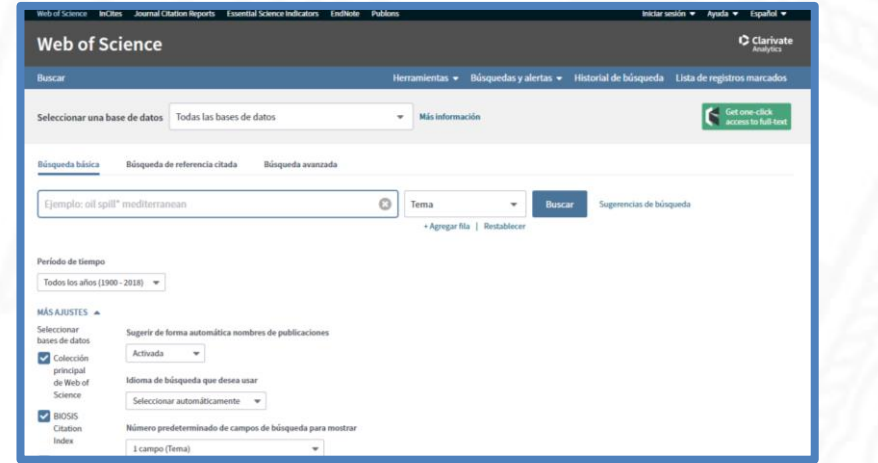

2. Nos autenticamos con nuestro correo electrónico y entramos

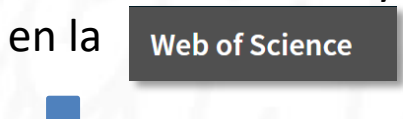

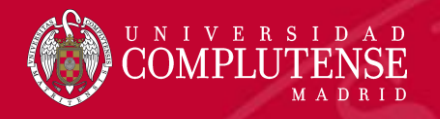

# Página principal

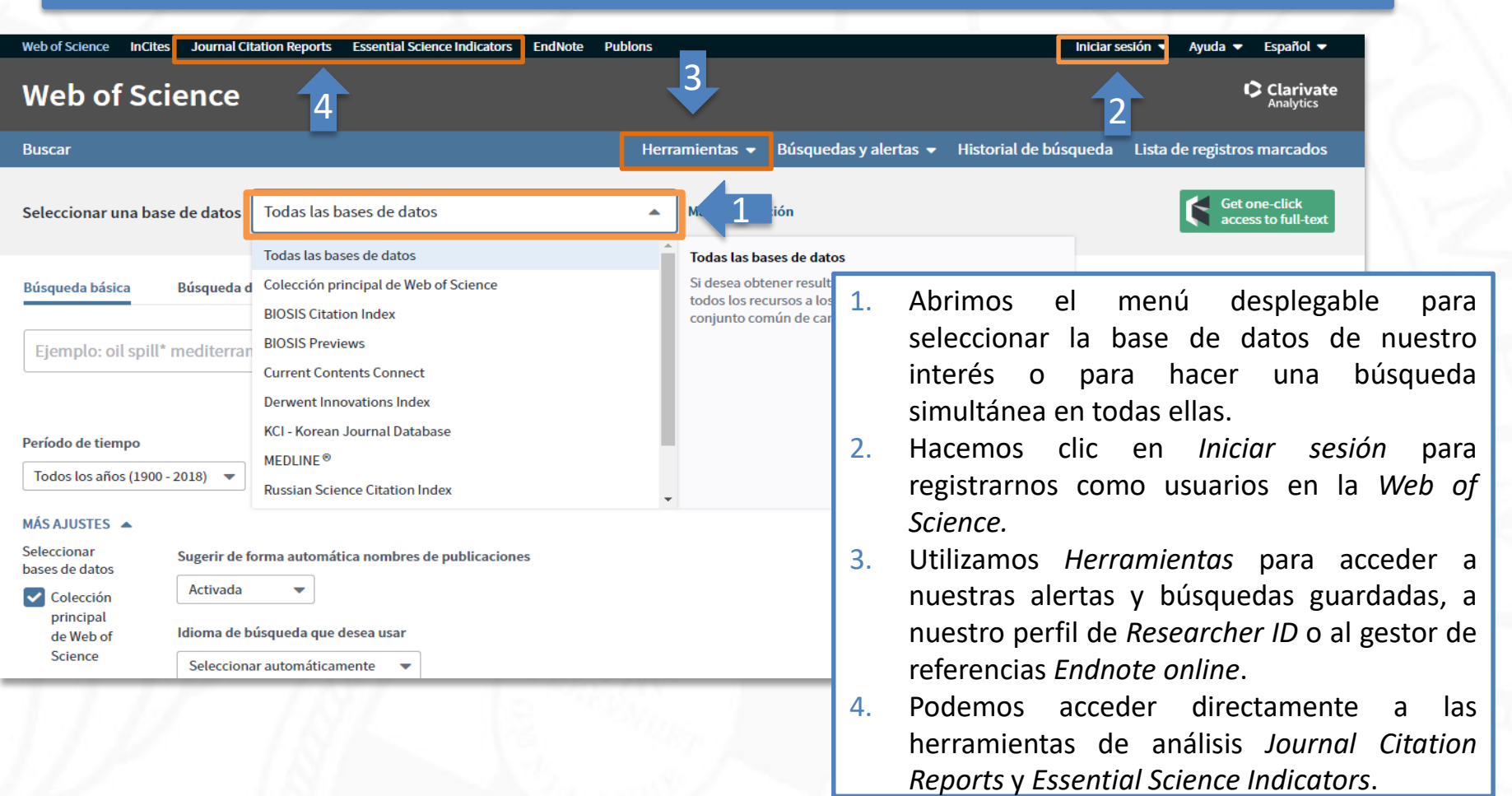

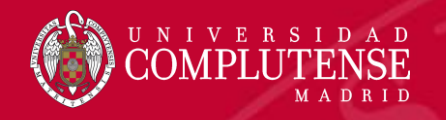

# Tipos de búsqueda

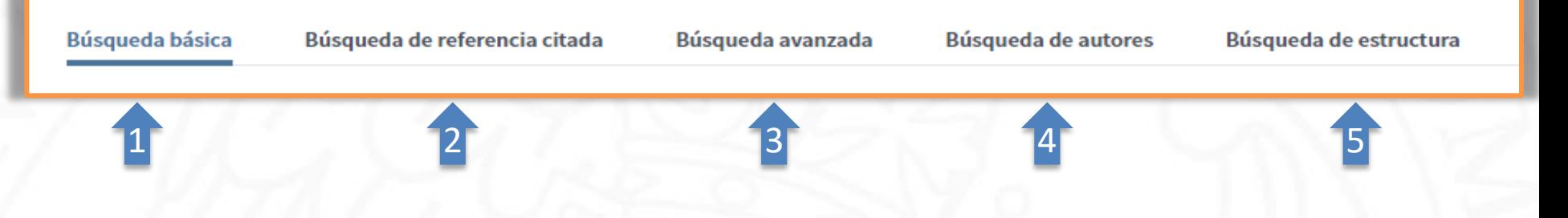

- *1. Búsqueda básica*: busca por palabra clave en diferentes campos del registro bibliográfico.
- *2. Búsqueda de referencia citada*: permite encontrar los artículos en los que se cita el trabajo de una persona.
- *3. Búsqueda avanzada*: permite formar y combinar conjuntos de búsqueda, utilizando etiquetas de campo, operadores booleanos o paréntesis.
- *4. Búsqueda de autores*: ofrece una forma sencilla de identificar y recuperar todos los trabajos de un autor específico. Permite separar trabajos de autores diferentes que tienen el mismo nombre.
- *5. Búsqueda de estructura*: permite buscar reacciones y compuestos químicos que coincidan con una consulta de estructura creada con el applet Accelrys Jdraw.

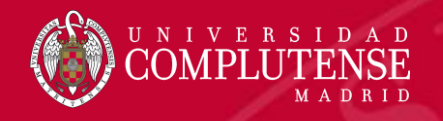

### Ajustes antes de empezar a buscar

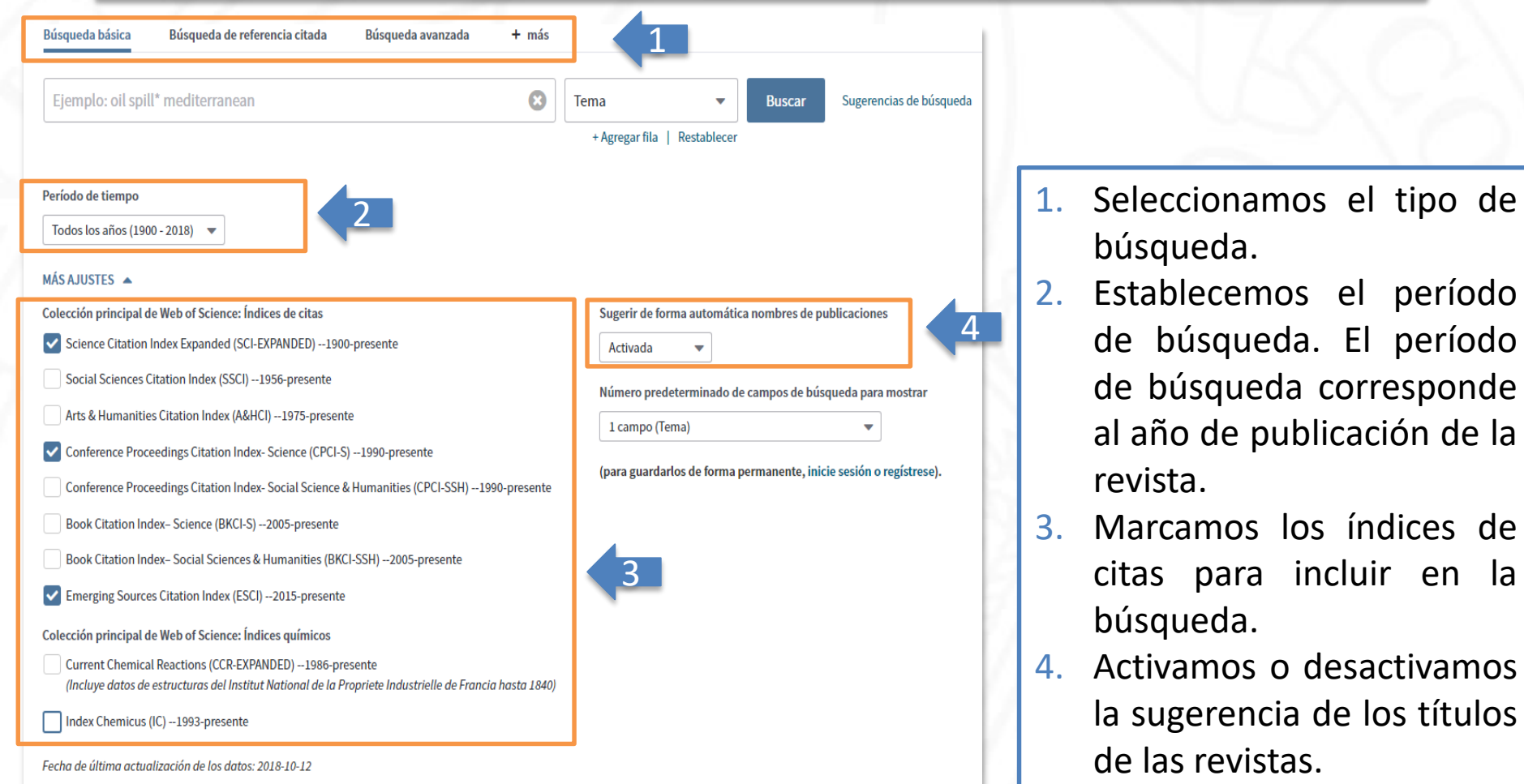

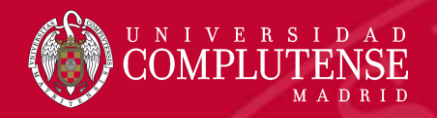

## Búsqueda básica

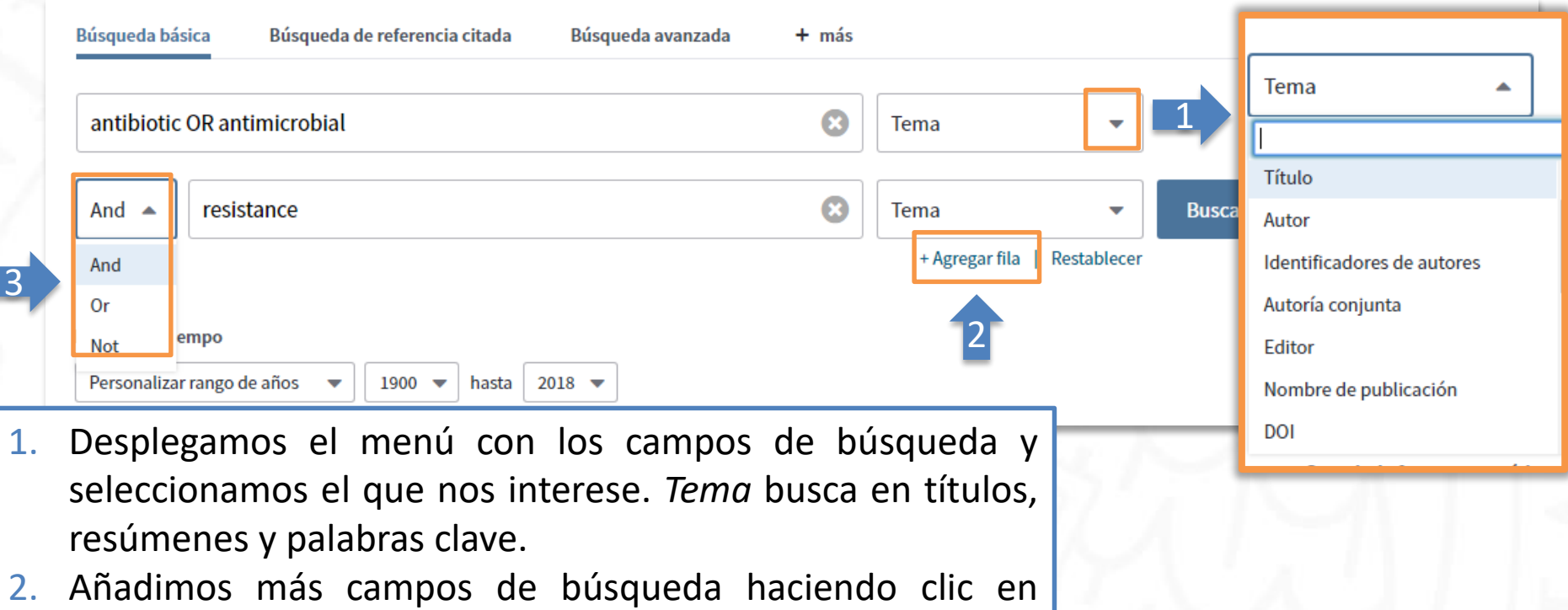

- *Agregar otra fila*.
- 3. Combinamos los distintos campos con los operadores *AND, OR* y *NOT.*

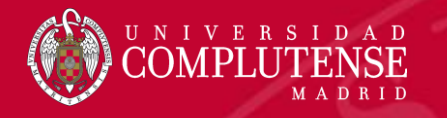

## Búsqueda básica. Reglas

- No es necesario introducir el operador *AND* para recuperar varios términos de búsqueda.
- Truncamiento a la derecha. Introducimos *\** después de la raíz de un término para recuperar variaciones del mismo (*enzy\* = enzyme, enzymes, enzymology*).
- Truncamiento a la izquierda. Introducimos *\** al comienzo de un término para recuperar variantes en el principio del mismo *(\*saccharide = polysaccharide, monosaccharide*).
- Para recuperar una palabra/frase exacta, la entrecomillamos *" " ("climate change"*).
- Para mejorar nuestra búsqueda, es aconsejable usar sinónimos conectados con *OR ("coronary heart disease" OR chd OR "myocardial infarction"*).
- Lematización o recuperación de variantes:
	- Recupera palabras en inglés británico y americano (*behaviour y behavior*).
	- Recupera palabras en singular y plural (*mouse y mice*).
	- Recupera grados de comparación (*loud, louder, loudest*).
	- Recupera tiempos verbales (*run, runs, running, ran*).

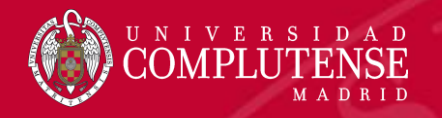

### Operadores booleanos y de proximidad

#### Operador Todos los términos de búsqueda deberán presentarse en los registros de documentos para que **AND** éstos sean recuperados. TEMA: aspartame AND cancer\* Recupera documentos conteniendo tanto aspartame como cancer\*. aspartame cancer<sup>4</sup> Para que un documento sea recuperado debe contener cualquiera de los términos ingresados. OR sweetener\* saccharine Utilice variantes y sinónimos cuando esté buscando. TEMA: aspartame OR saccharine OR sweetener\* Recupera documentos que contienen por lo menos uno de los términos aspartame Excluye registros que contienen un término de búsqueda dado. **NOT TEMA: aids NOT hearing** Recupera documentos con aids, que no incluyan hearing. aids hearing Para determinar la proximidad de un término a otro. NEAR/ x TEMA "climate change" NEAR/5 desertification Para recuperar documentos en que el término "climate change" aparece muy próximo al término 'desertification' con un máximo de 5 palabras separando los dos términos en títulos, abstract y palabras clave

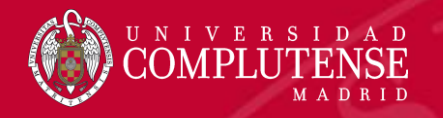

**Tipos de documento** 

preferido

**Organizaciones-Nombre** 

٠

# Resultados de la búsqueda

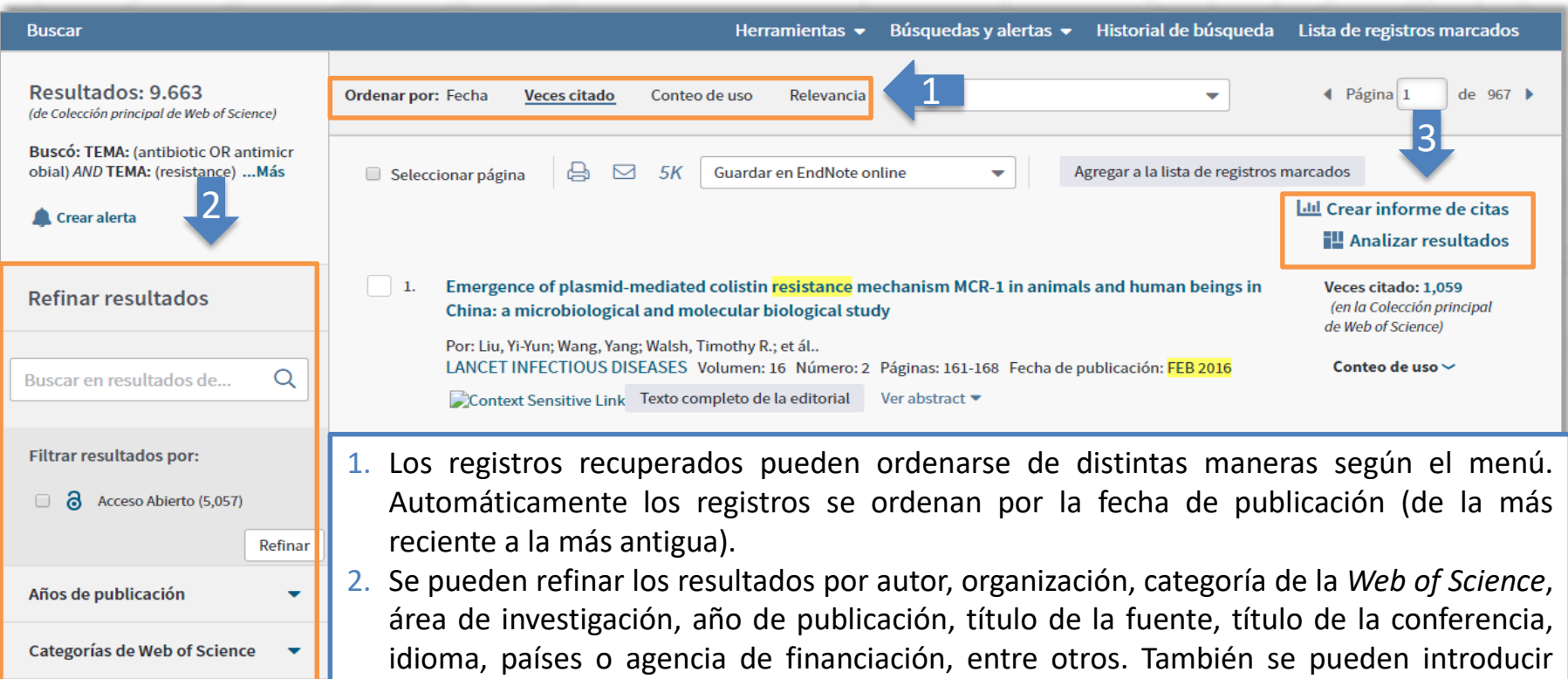

nuevos términos de búsqueda (tema) para limitar la búsqueda original sin salir de los resultados. Los límites de *Refinar resultados* se guardan en el historial de búsqueda.

3. Los resultados pueden analizarse por autor, organización, categoría, año de publicación, etc. También es posible *Crear un informe de citas* (índice h) a partir de los mismos.

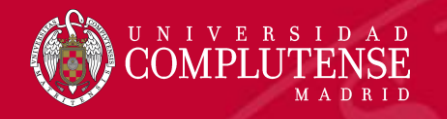

# Resultados de la búsqueda

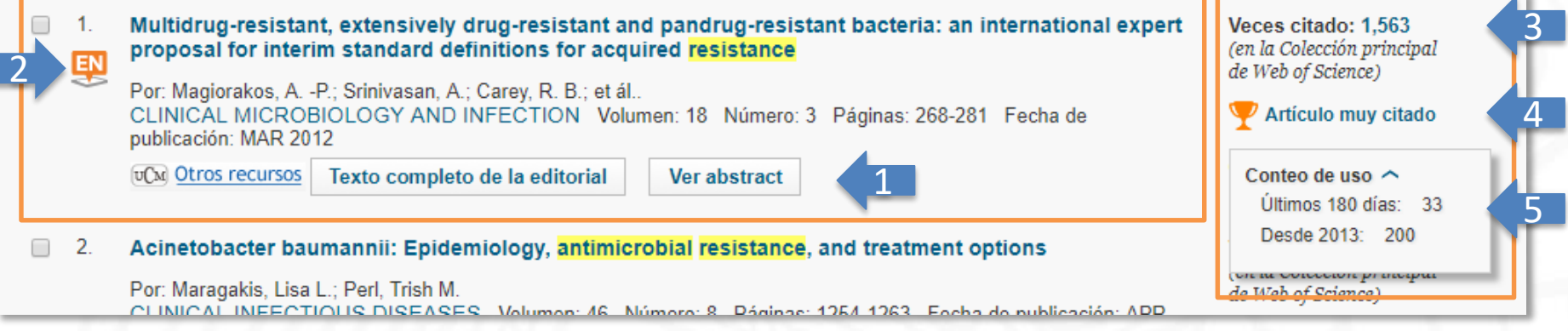

- 1. Opciones de acceso al texto completo del artículo: colecciones de revistas de la biblioteca o página web de la editorial.
- 2. La referencia bibliográfica está guardada en nuestra biblioteca *EndNote*.
- *3. Veces citado*: número de citas recibidas por el artículo en la Web of Science CC.
- *4. Articulo muy citado*: el artículo ha recibido suficientes citas para incluirse en el 1% de los mejores artículos de su campo académico (datos de *Essential Science Indicators*).
- *5. Conteo de uso*: este algoritmo cuenta el número de veces que el artículo ha cubierto las necesidades informativas de un usuario, bien al hacer clic sobre *Texto completo*, bien al guardar la referencia en cualquier formato.

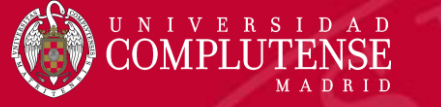

Guardar en EndNote online

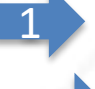

2

3

4

5

Multidrug-resistant, extensively drug-resistant and pandrug-resistant bacteria: an international expert proposal for interim standard definitions for acquired resistance

同区

Por: Magiorakos, AP (Magiorakos, A. -P.)<sup>1-1</sup>; Srinivasan, A (Srinivasan, A.)<sup>121</sup>; Carey, RB (Carey, R. B.)<sup>121</sup>; Carmeli, Y. (Carmeli, Y.)<sup>1-91</sup>; Falagas, ME (Falagas, M. E.)<sup>[4,5]</sup>; Giske, CG (Giske, C. G.)<sup>[6]</sup>; Harbarth, S (Harbarth, S.)<sup>[7]</sup>; Hindler, JF (Hindler, J. F.)<sup>[8]</sup>; Kahlmeter, G (Kahlmeter, G.)<sup>[9]</sup>; Olsson-Lilieguist, B (Olsson-Lilieguist, B.)<sup>[10]</sup> ... Más

Ver ResearcherID v ORCID

Opciones de texto completo ▼

**CLINICAL MICROBIOLOGY AND INFECTION** Volumen: 18 Número: 3 Páginas: 268-281 DOI: 10.1111/j.1469-0691.2011.03570.x Fecha de publicación: MAR 2012 Ver impacto de la revista

#### **Resumen**

Many different definitions for multidrug-resistant (MDR), extensively drug-resistant (XDR) and pandrug-resistan literature to characterize the different patterns of resistance found in healthcare-associated, antimicrobial-resist came together through a joint initiative by the European Centre for Disease Prevention and Control (ECDC) an Prevention (CDC), to create a standardized international terminology with which to describe acquired resistanc Enterococcus spp., Enterobacteriaceae (other than Salmonella and Shigella), Pseudomonas aeruginosa and A for healthcare-associated infections and prone to multidrug resistance. Epidemiologically significant antimicrob bacterium. Lists of **antimicrobial** categories proposed for **antimicrobial** susceptibility testing were created using Laboratory Standards Institute (CLSI), the European Committee on Antimicrobial Susceptibility Testing (EUCAS Administration (FDA). MDR was defined as acquired non-susceptibility to at least one agent in three or more at non-susceptibility to at least one agent in all but two or fewer antimicrobial categories (i.e. bacterial isolates ren and PDR was defined as non-susceptibility to all agents in all antimicrobial categories. To ensure correct applic should be tested against all or nearly all of the antimicrobial agents within the antimicrobial categories and sele be avoided

**Buscar Texto completo** 

*1. Acceso al texto completo del artículo*.

Agregar a la lista

- *2. Título original del artículo*: los títulos se traducen al inglés.
- *3. Autores*: se indizan y normalizan los nombres de todos los autores del documento original.
- *4. Información de la revista*: haciendo clic en *Ver impacto de la revista* vemos sus datos en *Journal Citation Reports*.
- *5. Resumen del artículo*.

 $\overline{a}$  in EN

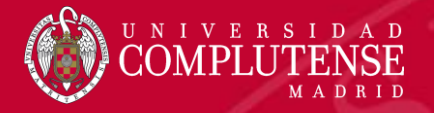

6

7

#### Registro completo

#### Palabras clave

Palabras clave de autor: Antimicrobial agents; definitions; extensively drug resistant; multidrug resistant; pandrug resistant KeyWords Plus: GRAM-NEGATIVE BACILLI; INTENSIVE-CARE UNITS; PSEUDOMONAS-AERUGINOSA; ACINETOBACTER-BAUMANNII; STAPHYLOCOCCUS-AUREUS; METHICILLIN-RESISTANT; ANTIMICROBIAL RESISTANCE; SURVEILLANCE PROGRAMS; NOSOCOMIAL OUTBREAK; **BETA-LACTAMASE** 

#### Información del autor

Dirección para petición de copias: Magiorakos, AP (autor para petición de copias)

F ECDC, Tomtebodavagen 11A, SE-17183 Stockholm, Sweden.

#### Direcciones:

- [1] European Ctr Dis Prevent & Control, Stockholm, Sweden
- [2] Ctr Dis Control & Prevent, Off Infect Dis, Dept Hlth & Human Serv, Atlanta, GA USA
- [3] Tel Aviv Univ, Tel Aviv Sourasky Med Ctr, Div Epidemiol, IL-69978 Tel Aviv, Israel
	- [4] Alfa Inst Biomed Sci, Athens, Greece
- [5] Tufts Univ, Sch Med, Dept Med, Boston, MA 02111 USA
- [6] Karolinska Univ Hosp, Dept Clin Microbiol, Stockholm, Sweden
- [7] Univ Hosp Geneva, Infect Control Programme, Geneva, Switzerland
- [8] Univ Calif Los Angeles, Ctr Med, Dept Pathol & Lab Med, Los Angeles, CA 90024 USA
	- [9] Cent Hosp Vaxjo, Dept Clin Microbiol, Vaxjo, Sweden
	- [10] Swedish Inst Infect Dis Control, Dept Bacteriol, Solna, Sweden
- [11] Univ Queensland, Royal Brisbane & Womens Hosp, Clin Res Ctr, Brisbane, Qld, Australia
- [12] Brown Univ, Warren Alpert Med Sch, Providence, RI 02912 USA
- [13] Brigham & Womens Hosp, Dept Med, Boston, MA 02115 USA
- [14] Natl Sch Publ Hlth, Dept Microbiol, Athens, Greece
- Direcciones de correo electrónico: anna-pelagia.magiorakos@ecdc.europa.eu
- *6. Palabras clave*: existen dos tipos de palabras clave, las del autor y las Keywords Plus, que se generan a partir de los títulos de los artículos citados. Es posible lanzar una nueva búsqueda por tema basándose en cualquier de los términos.
- *7. Direcciones*: se indizan todas las direcciones proporcionadas por los autores en la publicación original. Por debajo de la dirección indexada se puede ver el nombre preferido de la organización.

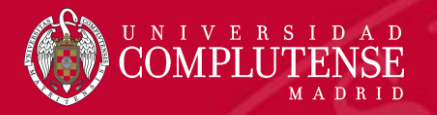

Financiación

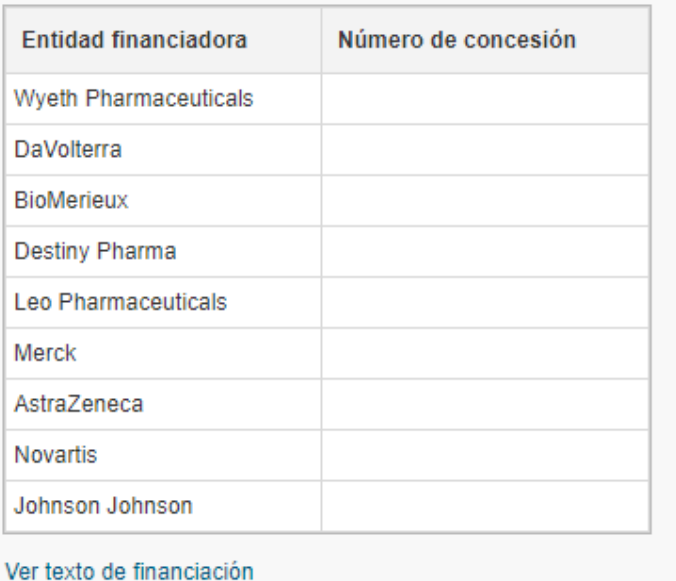

#### **Editorial**

WILEY-BLACKWELL, COMMERCE PLACE, 350 MAIN ST, MALDEN 02148, MA USA

#### Categorías / Clasificación

Áreas de investigación: Infectious Diseases; Microbiology

Categorías de Web of Science: Infectious Diseases; Microbiology

- *8. Financiación*: información con respecto a la financiación incluida en el documento original.
- *9. Categorías/Clasificación*: clasificaciones de la revista en *Web of Science CC*. Estas categorías coinciden con las del *Journal Citation Reports.*

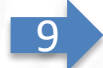

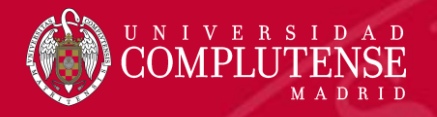

#### Información del documento

Tipo de documento: Article

**Idioma: English** 

Número de acceso: WOS:000300837600018

ID de PubMed: 21793988

ISSN: 1198-743X

#### Información de la revista

Tendencias de desempeño: Essential Science Indicators

**Impact Factor: Journal Citation Reports** 

#### Otra información

Número IDS: 899SX

Referencias citadas en la Colección principal de Web of Science: 53

Veces citado en la Colección principal de Web of Science: 1,563

- *10. Información del documento* : tipo de documento, idioma de publicación de la revista, número de identificación del registro, número de identificación de PubMed y ISSN de la revista .
- *11. Información de la revista* :
	- *Tendencias de desempeño* : enlace a *Essential Science Indicators,* para buscar datos para clasificar científicos, instituciones, países y revistas .
	- *Impact Factor* : enlace a *Journal Citation Reports* para ver las métricas de la revista .
- *12. Otra información* :
	- *Número IDS* : identifica de forma exclusiva un número de una revista .
	- *Referencias citadas* : bibliografía del artículo .
	- *Veces citado* : citas recibidas por el artículo .

11

12

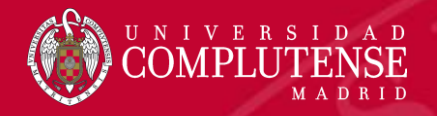

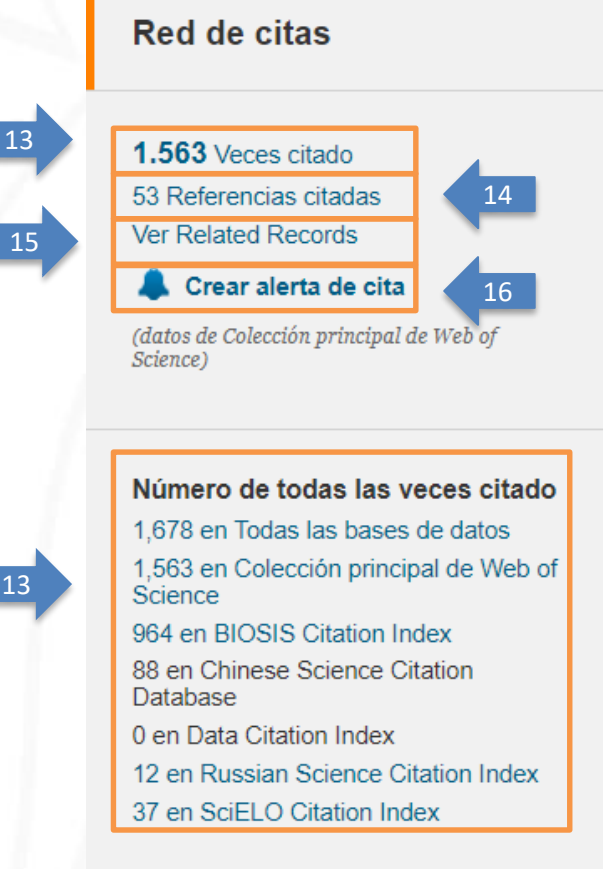

#### Red de citas

- *13. Veces Citado*: veces que se ha citado el artículo en la *Web of Science Core Collection* y todas las bases datos.
- *14. Referencias citadas*: referencias citadas en la bibliografía del artículo.
- *15. Related Records*: recupera otros documentos que comparten al menos una referencia citada con las referencias en la bibliografía de este documento.
- *16. Crear alerta de cita*: se puede crear una alerta de citas para hacer un seguimiento de las nuevas citas a este artículo.
- *17. Articulo muy citado*: el artículo ha recibido suficientes citas para incluirse en el 1% de los mejores artículos de su campo académico (datos de *Essential Science Indicators*).

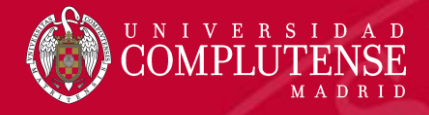

#### Más recientemente citado por:

Cutrone, Giovanna; Benkovics, Gabor; Malanga, Milo; et ál.. Mannoside and 1,2-mannobioside betacyclodextrin-scaffolded NO-photodonors for targeting antibiotic resistant bacteria. **CARBOHYDRATE POLYMERS (2018)** 

Boireau, Clemente; Cazeau, Geraldine; Jarrige, Nathalie; et ál.. Antimicrobial resistance in bacteria isolated from mastitis in dairy cattle in France, 2006-2016. JOURNAL OF DAIRY SCIENCE (2018)

#### **Ver todos**

#### **Utilizar en Web of Science** En Web of Science Conteo de uso 29 306 Últimos 180 días. Desde 2013 **Más información** Este registro es de: Colección principal de Web of Science - Science Citation Index Expanded Sugerir una corrección

Si quiere mejorar la calidad de los datos de este registro, sugiera una corrección.

- *18. Cita más reciente* recibida por el artículo
- *19. Conteo de uso*: este algoritmo cuenta el número de veces que el artículo ha cubierto las necesidades informativas de un usuario, bien al hacer clic sobre *Texto completo*, bien al guardar la referencia en cualquier formato.
- *20. Este registro es de*: Base de datos e índice de citas donde está indizado el artículo.
- *21. Sugerir una corrección*: permite corregir datos erróneos del registro.

19

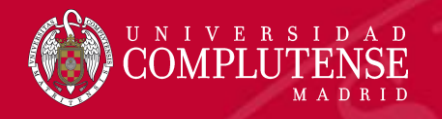

# Búsqueda de autores

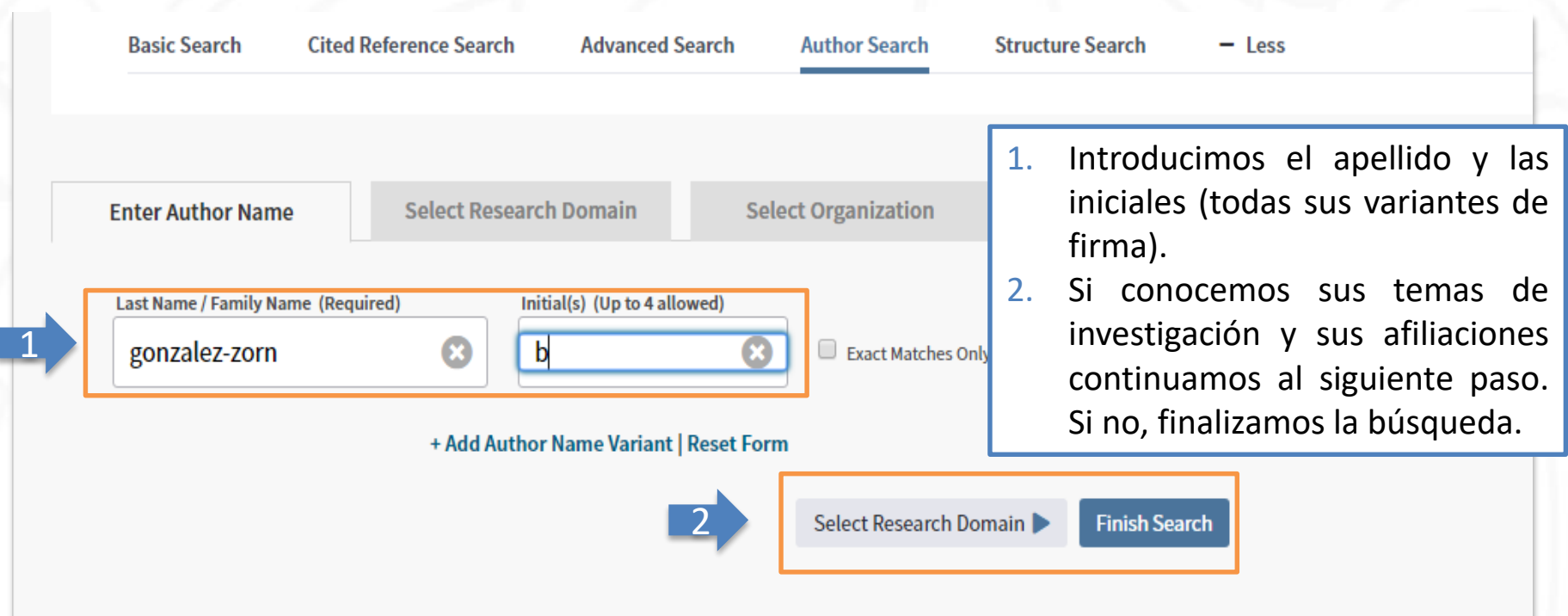

La herramienta *Búsqueda de autores* incorpora un sistema de identificación de autores distintos. Es un sistema de desambiguación que resuelve el problema de la similitud de nombres de autores. El sistema distingue los autores que se llaman igual y agrupa la bibliografía de un autor aunque su nombre aparezca de forma diferente.

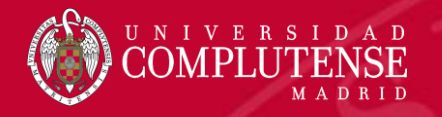

# Búsqueda de autores

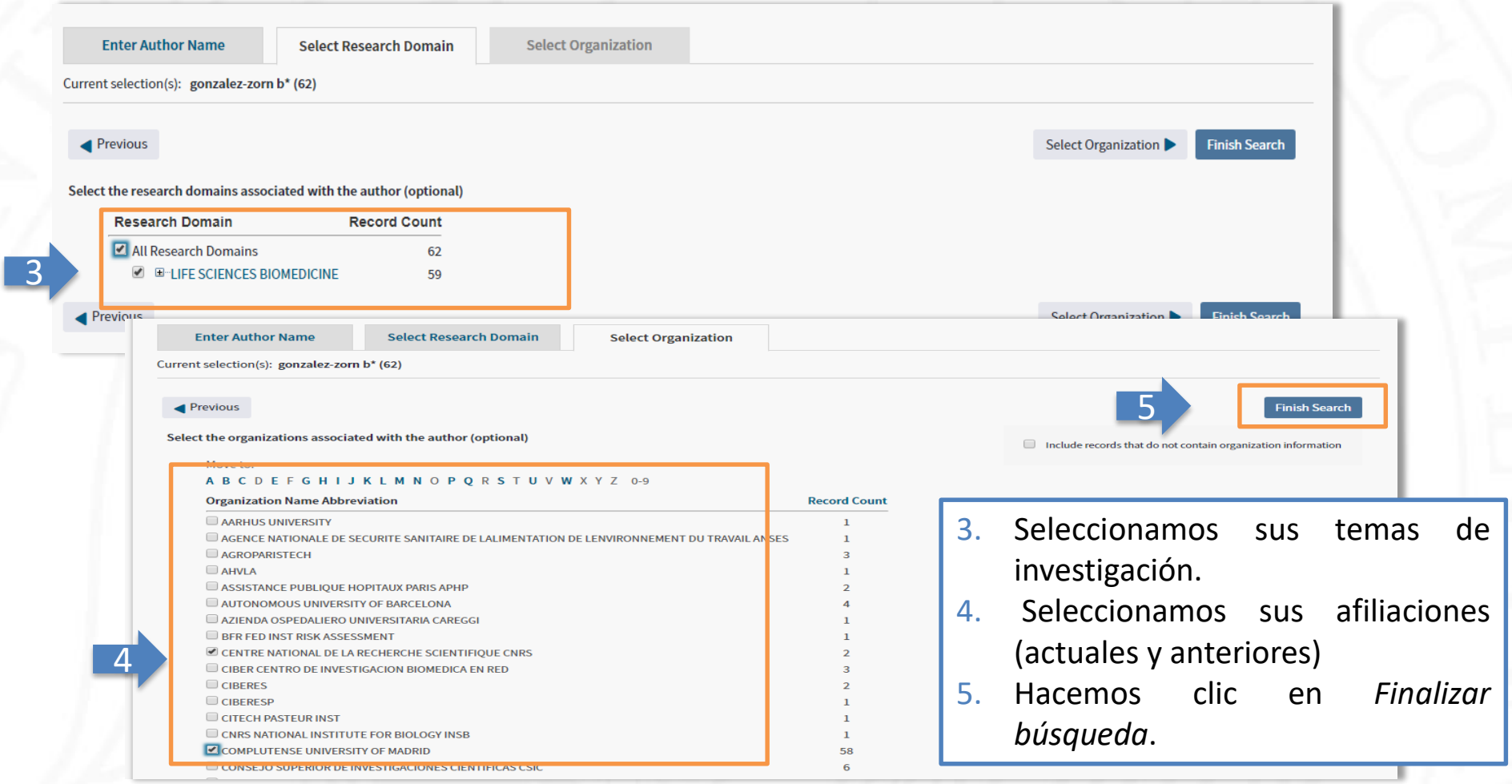

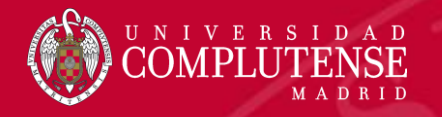

### Búsqueda de autores

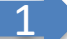

Resultados de búsqueda de autor: 58 Registros 3 Grupos de artículos

Buscó: AU=(gonzalez-zorn b\*) AND OG=(CENTRE NATIONAL DE LA RECHERCHE SCIENTIFIQUE CNRS OR COMPLUTENSE UNIVERSITY OF MADRID) ...Más

Crear alerta

- 1. Recuperamos los registros que coinciden con los criterios seleccionados en *Búsqueda de autores*: contienen su nombre; los artículos pertenecen a revistas de las categorías seleccionadas; en las afiliaciones se incluye por lo menos una de las afiliaciones seleccionadas.
- 2. Para examinar conjuntos de publicaciones escritas "probablemente" por el autor hace falta hacer clic sobre *Grupos de artículos*.

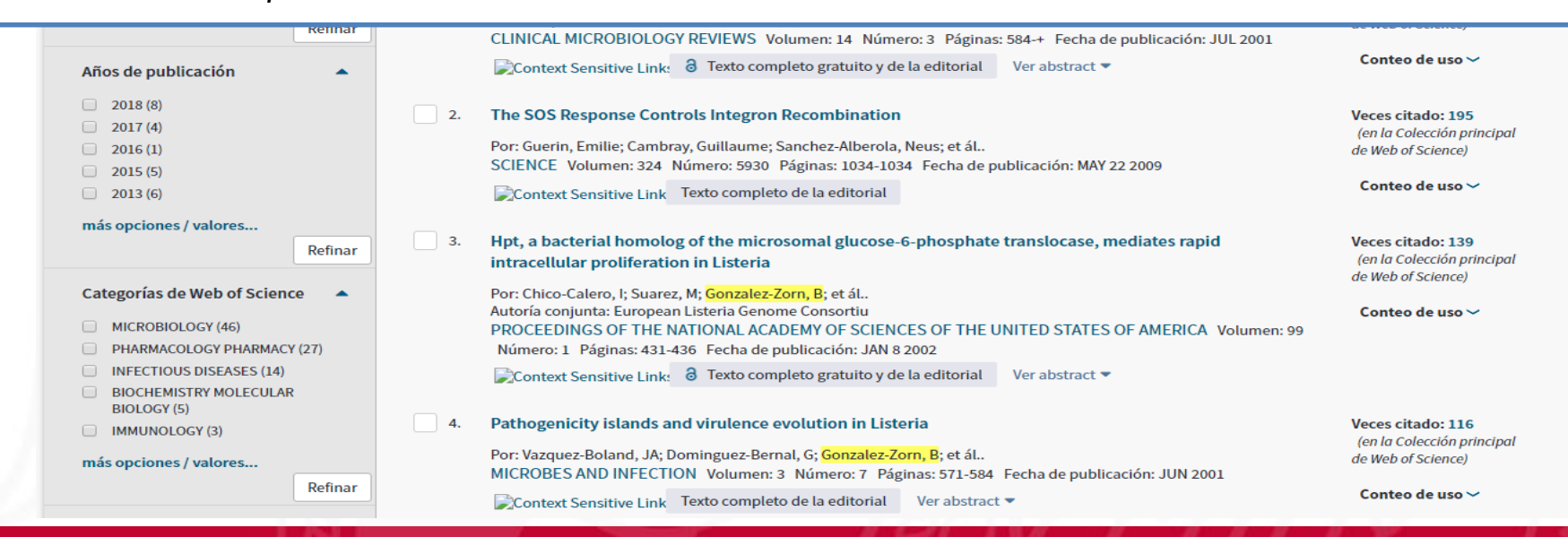

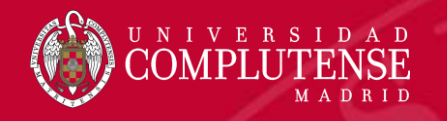

## Manejo de resultados

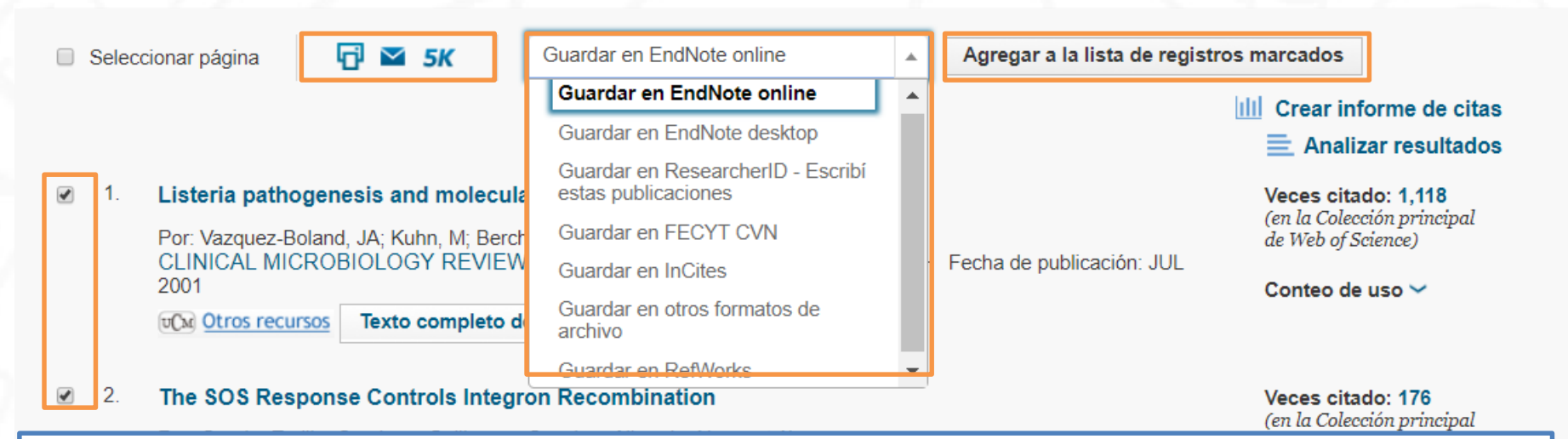

Desde la página de resultados, podemos seleccionar las referencias que nos interesen y exportarlas de las siguientes maneras:

- Imprimirlas.
- Enviarlas por correo electrónico.
- Exportarlas a EndNote u otros gestores bibliográficos.
- Exportarlas a nuestro perfil en ResearcheriD.
- Guardarlas en el CVN de la FECYT.
- Agregarlas a la lista de registros marcados.

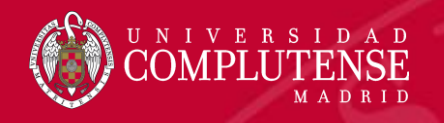

### Manejo de resultados. Crear informe de citas

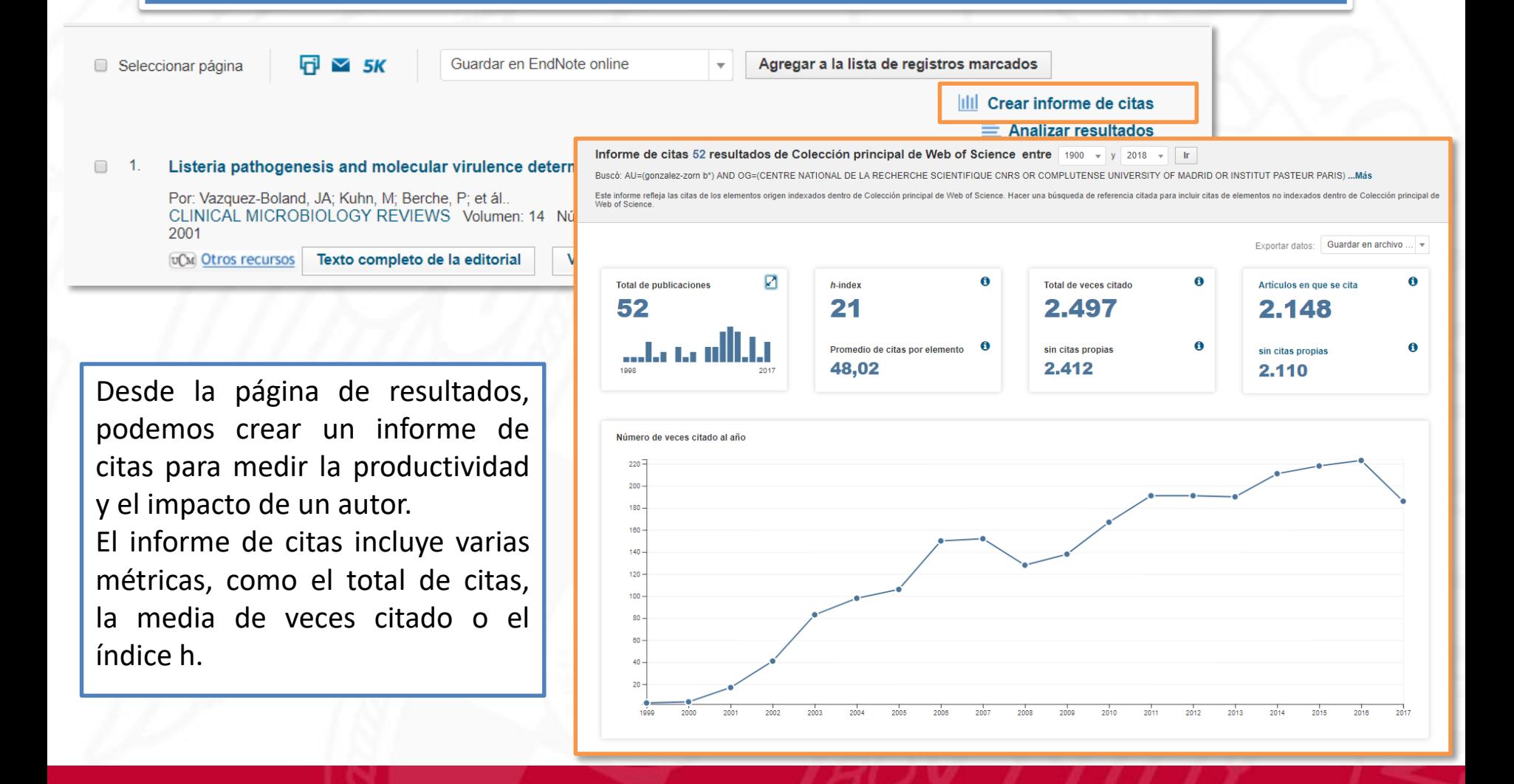

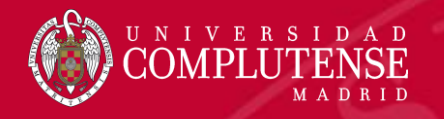

### Crear alerta de búsqueda

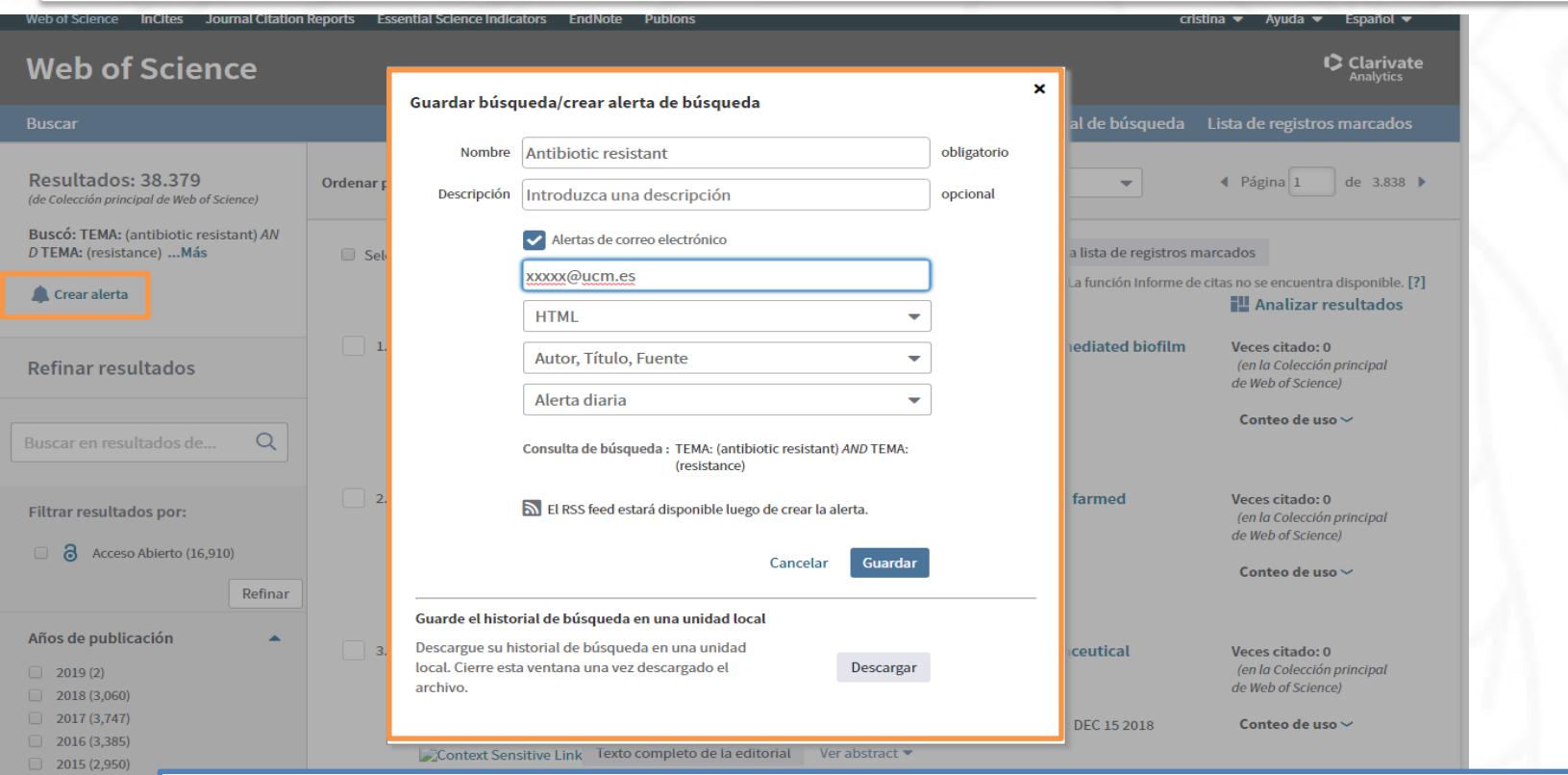

más opciones / val

Desde la página de resultados, podemos crear una alerta de búsqueda. Hacemos clic en *Crear alerta* y rellenamos los datos necesarios. Es necesario esta registrado en la *Web of Science* para poder crear alertas de búsquedas.

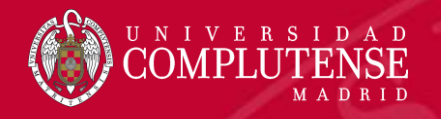

## Alertas y búsquedas guardadas

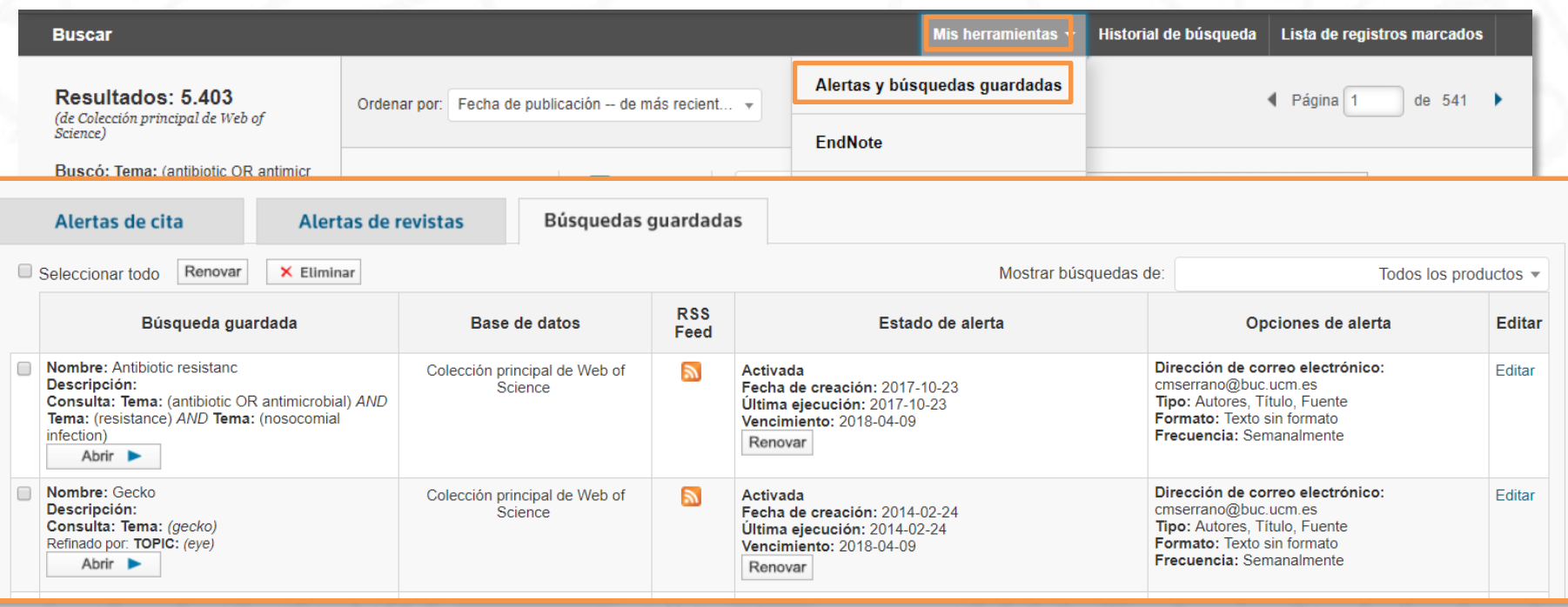

Hacemos clic en *Mis herramientas* y luego en *Alertas y búsquedas guardadas* para ver nuestras alertas y búsquedas.

Desde aquí, podemos eliminar búsquedas, renovar alertas, cambiar el formato y la frecuencia de las alertas y ejecutar las búsquedas.

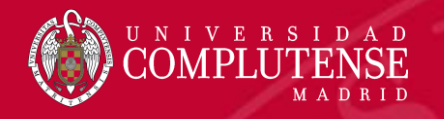

# Historial de búsqueda

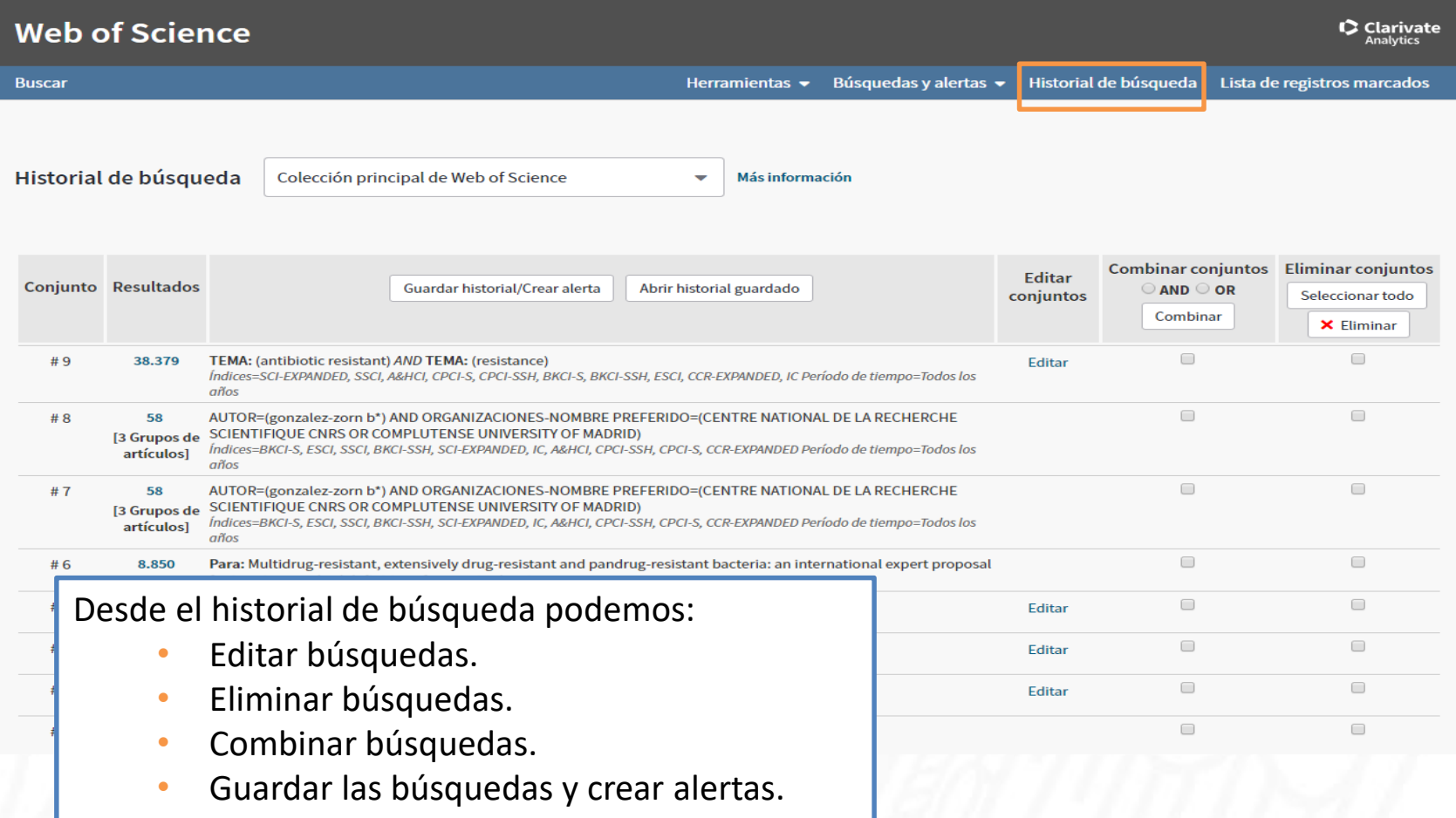

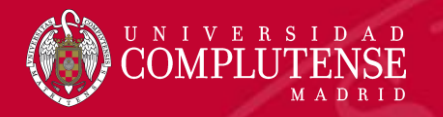

# Journal Citation Reports

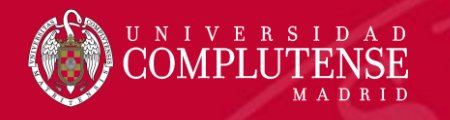

### Journal Citation Reports

Presenta datos estadísticos que permiten de una manera sistemática y objetiva determinar la importancia relativa de revistas dentro de sus categorías temáticas.

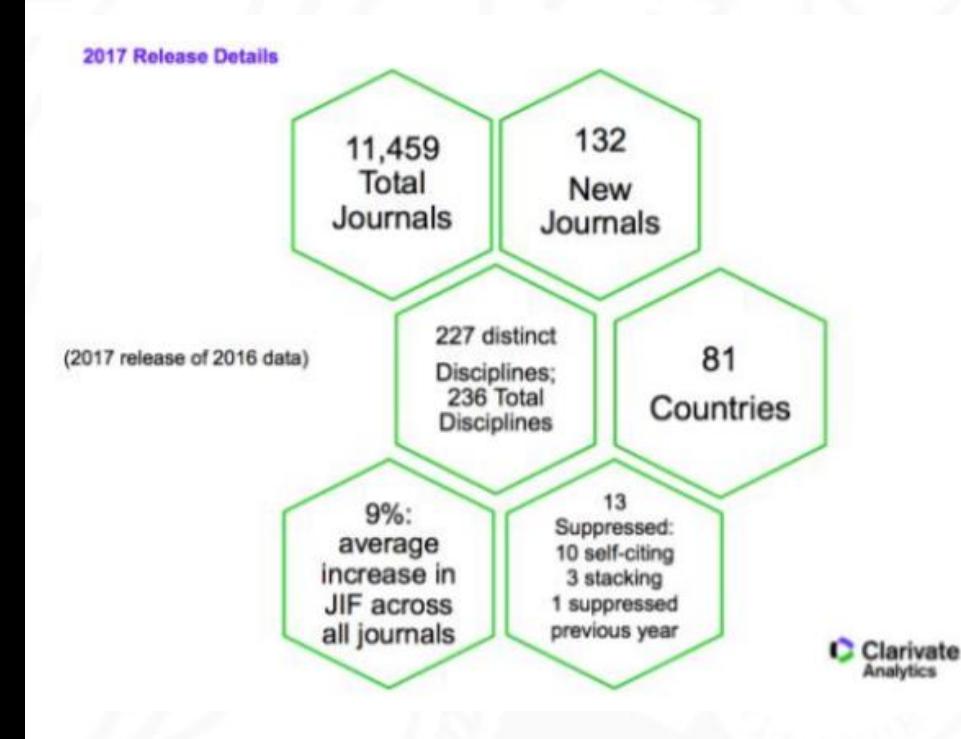

#### **Journal Citation Reports 2017 (Datos de 2016)**

- Edición Ciencias: 8.856 revistas de 171 áreas temáticas.
- Edición Ciencias Sociales: 3.236 revistas de 55 áreas temáticas.
- Actualización anual (Junio/Julio).
- Representa publicaciones científicas de más de 3.300 editores y de más de 81 países.
- Incluye datos de revistas desde 1997 en adelante.
- Todas las revistas en JCR están indexadas en *Web of Science Core Collection*.

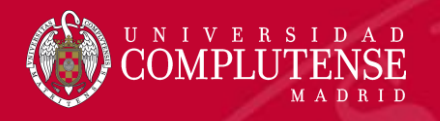

#### Principales métricas ofrecidas por el JCR

- Factor de impacto
- Factor de impacto de 5 años
- Factor de impacto sin autocitas (de la revista)
- Índice de inmediatez
- Total de citas
- Total de publicaciones
- Ranking de una revista
- Factor de impacto de una categoría
- Eigenfactor Score (de Eigenfactor)
- Article Influence Score (de Eigenfactor)

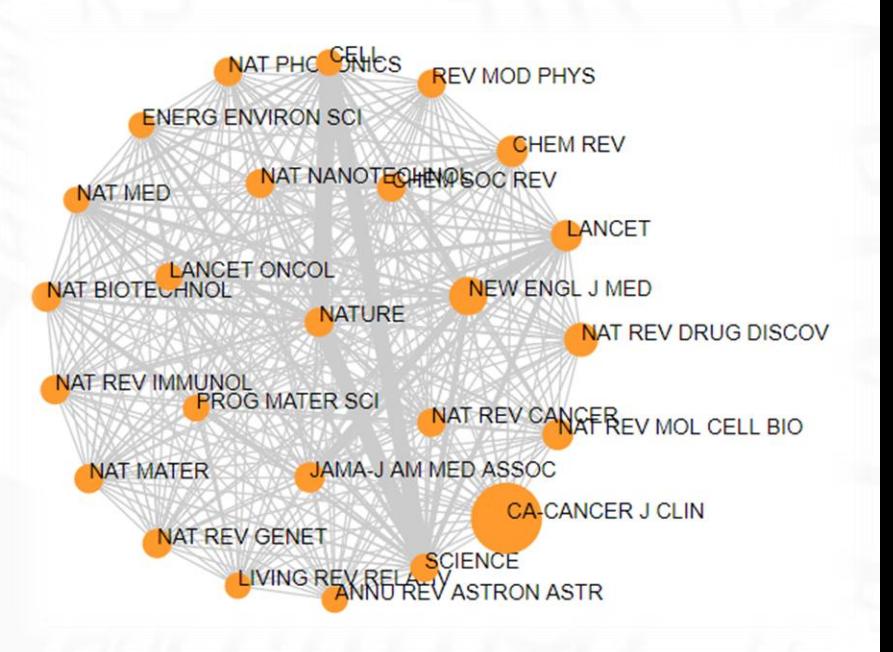

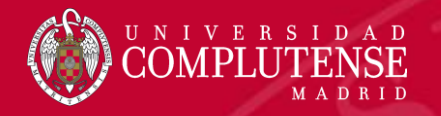

# Acceso a JCR

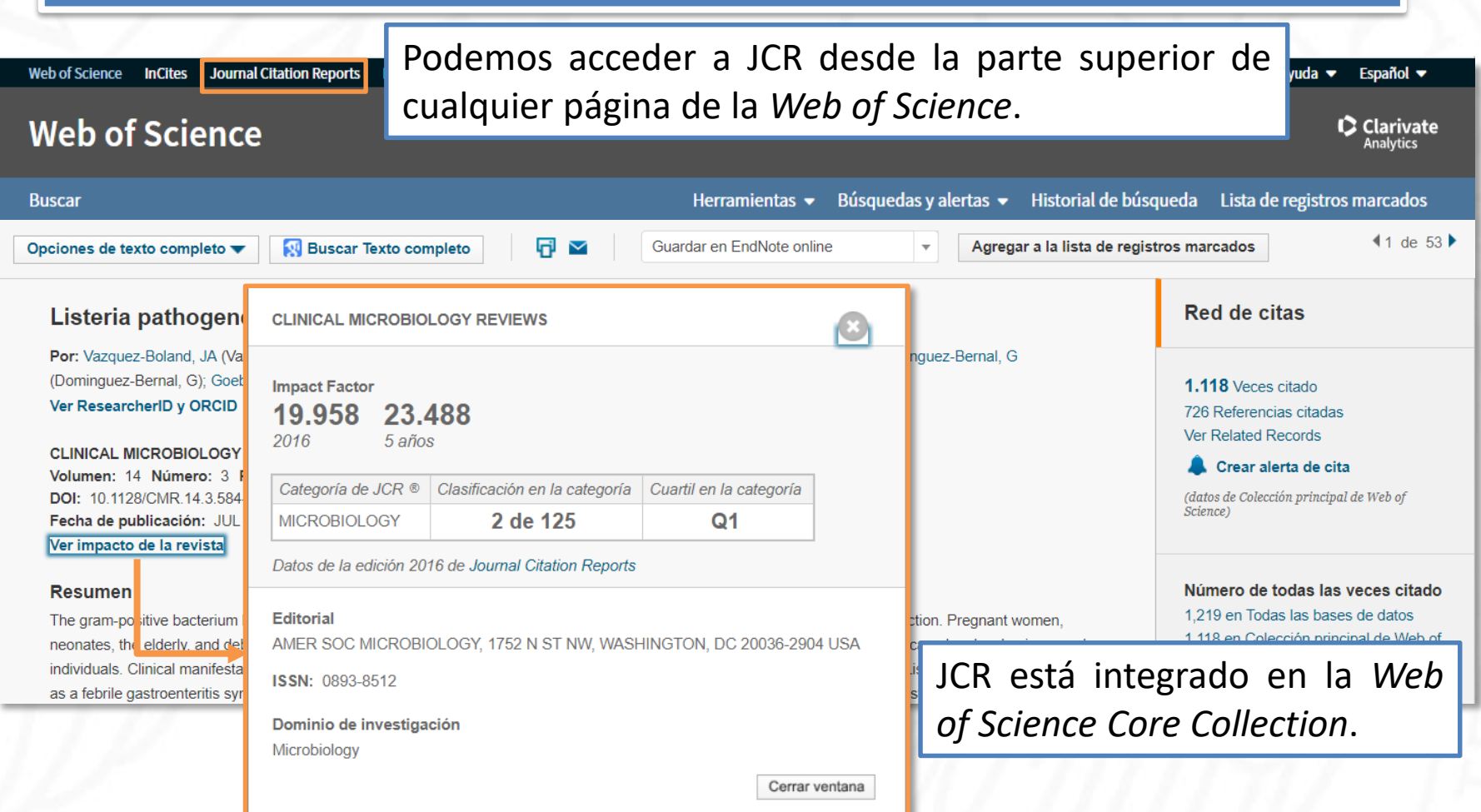

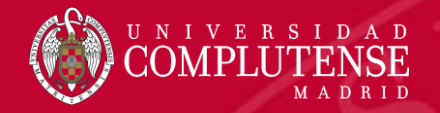

### Página de inicio

#### **Welcome to Journal Citation Reports**

Search a journal title or select an option to get started

#### Enter a journal name

Browse by

Journal

Q  $\frac{1}{2}$ 陶

> Browse by Category

Custom

Reports

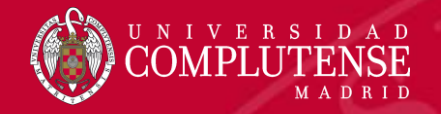

#### Buscar una revista

#### Welcome to Journal Citation Reports

Search a journal title or select an option to get started

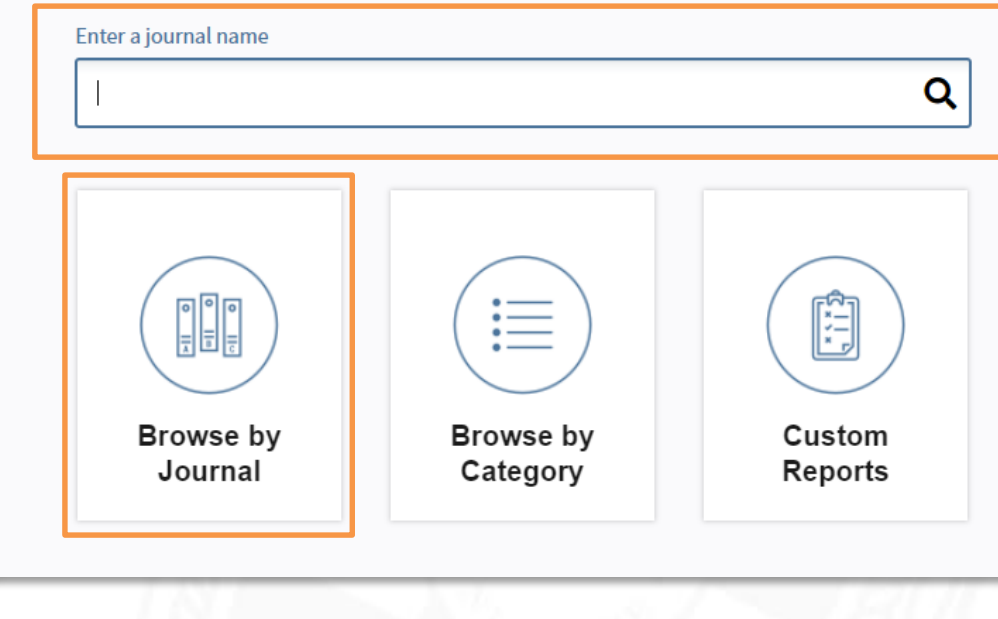

Podemos buscar las métricas de una revista en concreto, introduciendo su título en la caja de búsqueda o desde *Browse by Journal*.

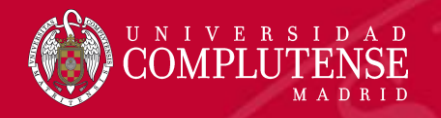

### Buscar una revista: *Browse by Journal*

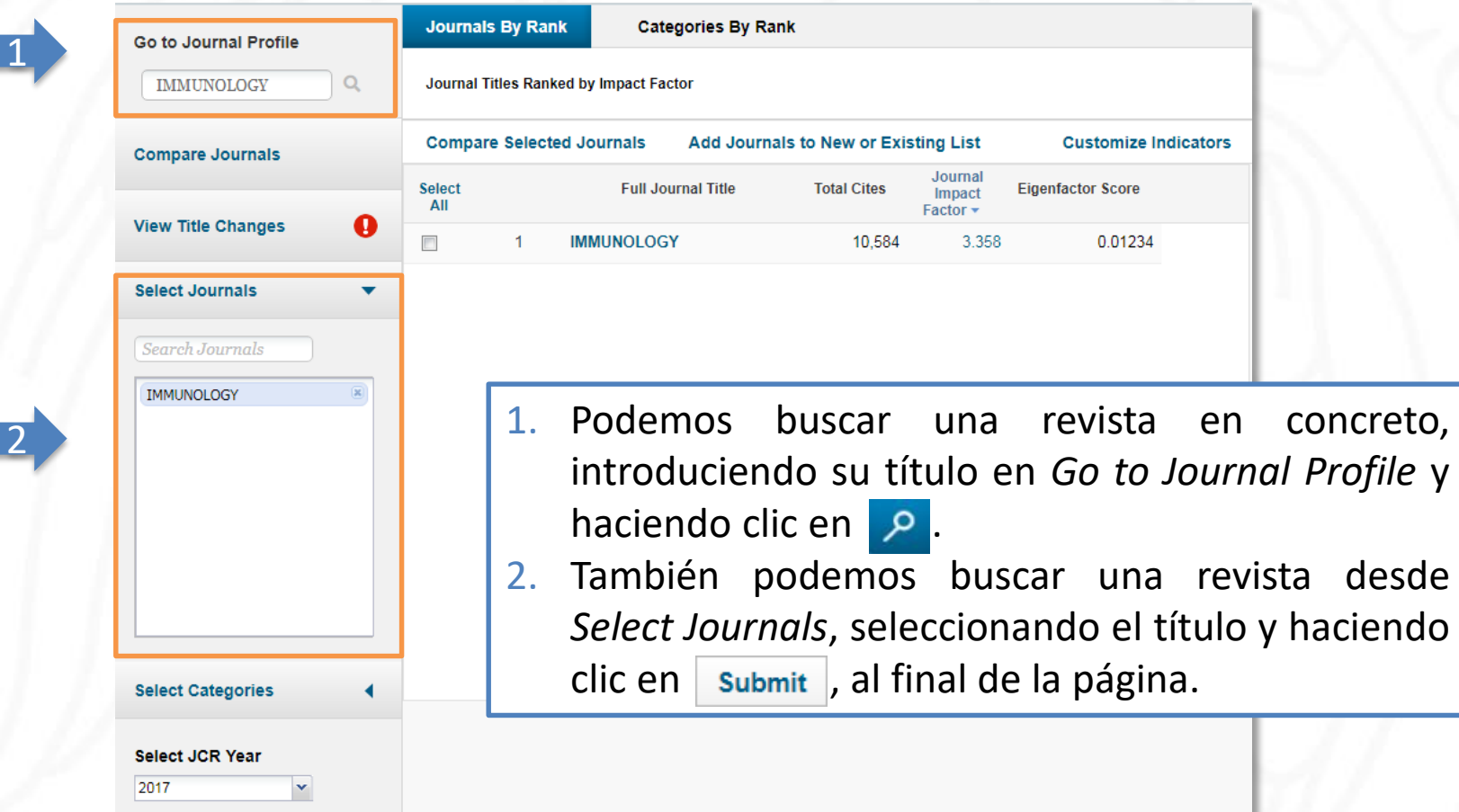

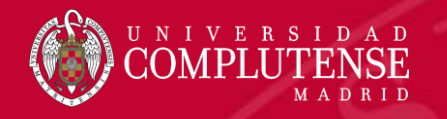

## Perfil de una revista

### **InCites Journal Citation Reports**

Home > Journal Profile

#### **IMMUNOLOGY**

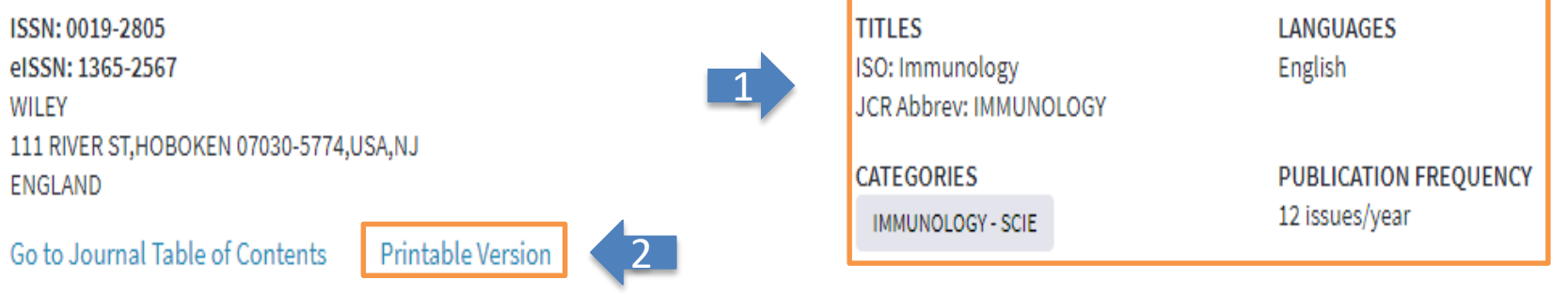

- 1. Vemos el status de una revista y la categoría temática a la que pertenece.
- 2. Podemos descargar las métricas de la revista en diferentes formatos.

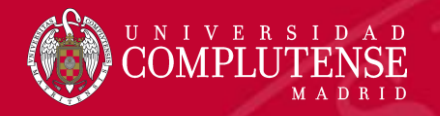

## Perfil de una revista

#### **Key Indicators**

J)

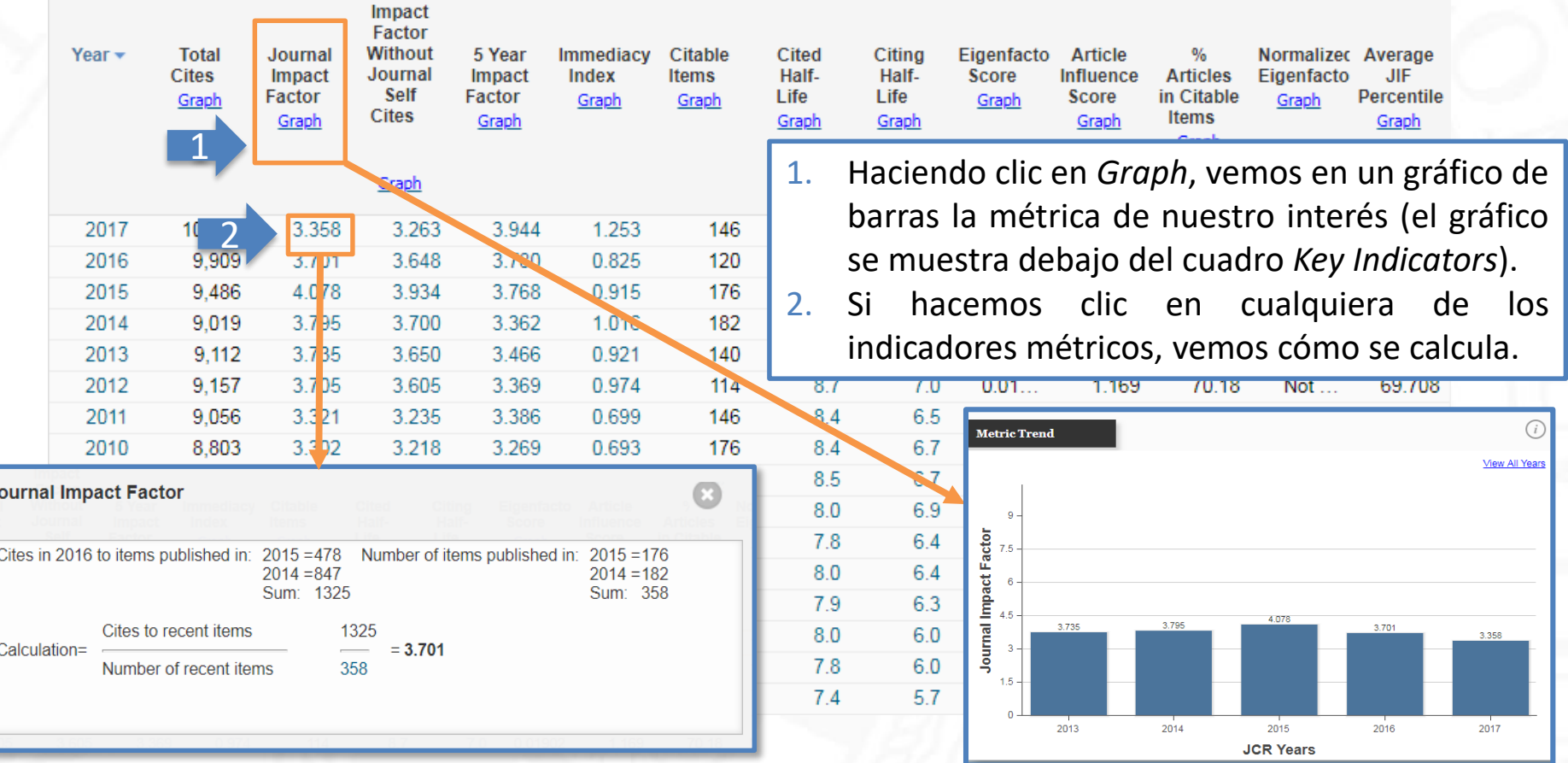

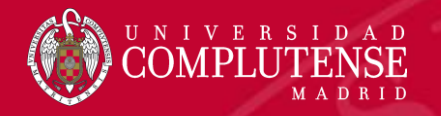

#### Perfil de una revista

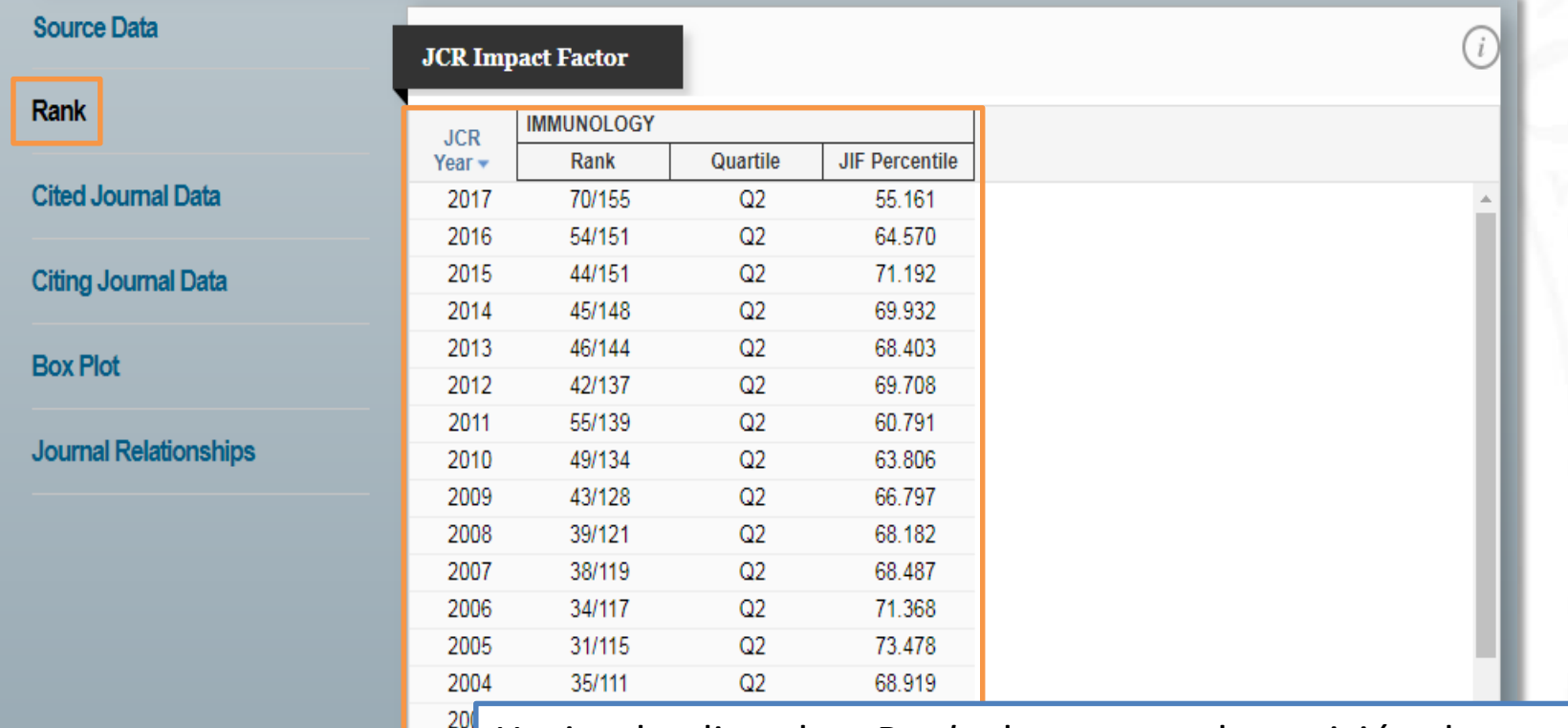

Haciendo clic sobre *Rank* observamos la posición de una  $20<sub>0</sub>$ revista en su categoría, así como sus cuartiles y  $20($ percentiles por año y categoría .

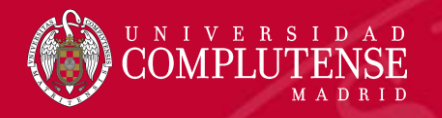

#### Comparar revistas

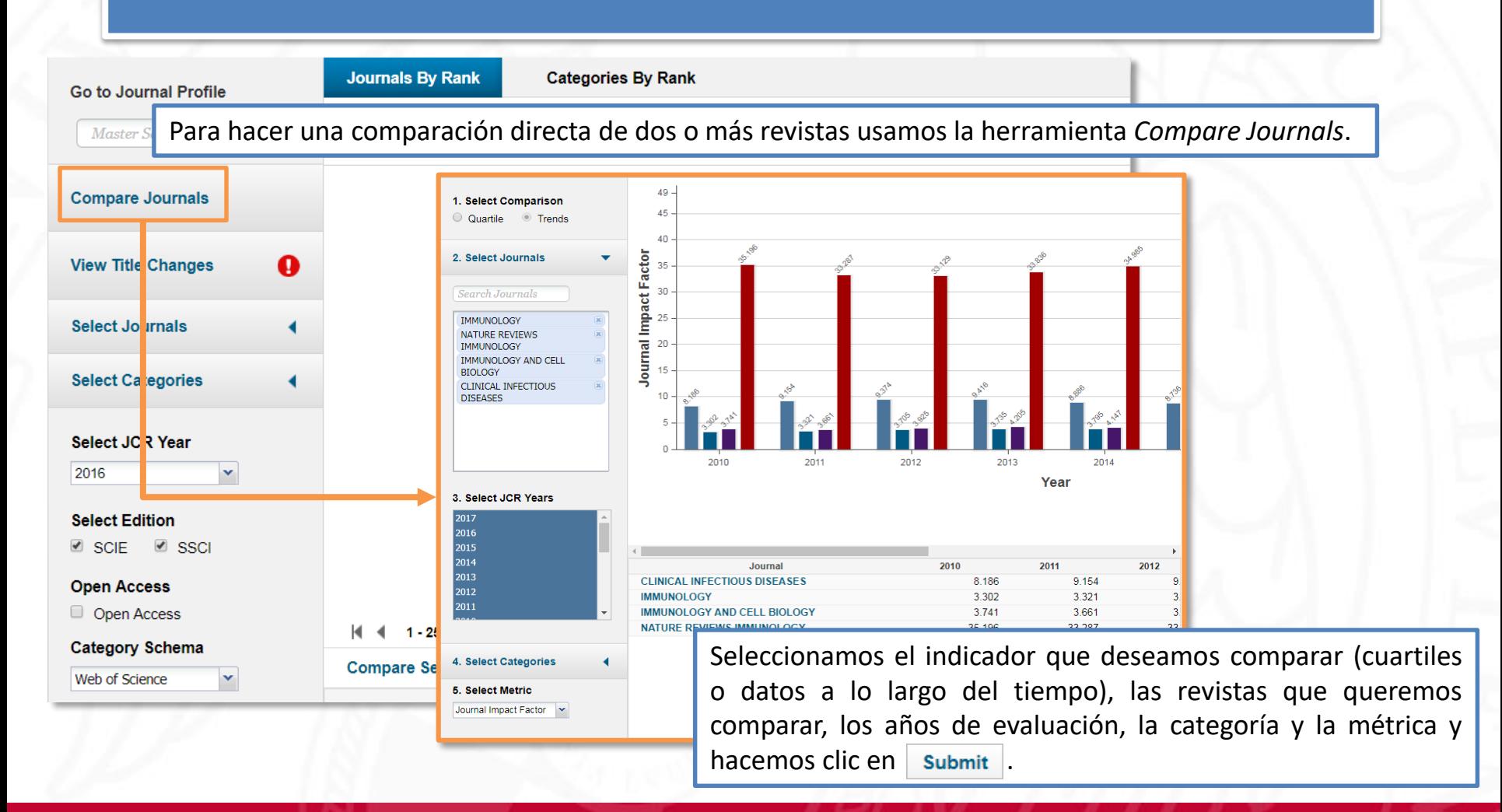

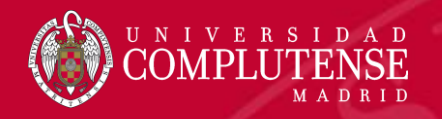

2

# Evaluar una categoría temática

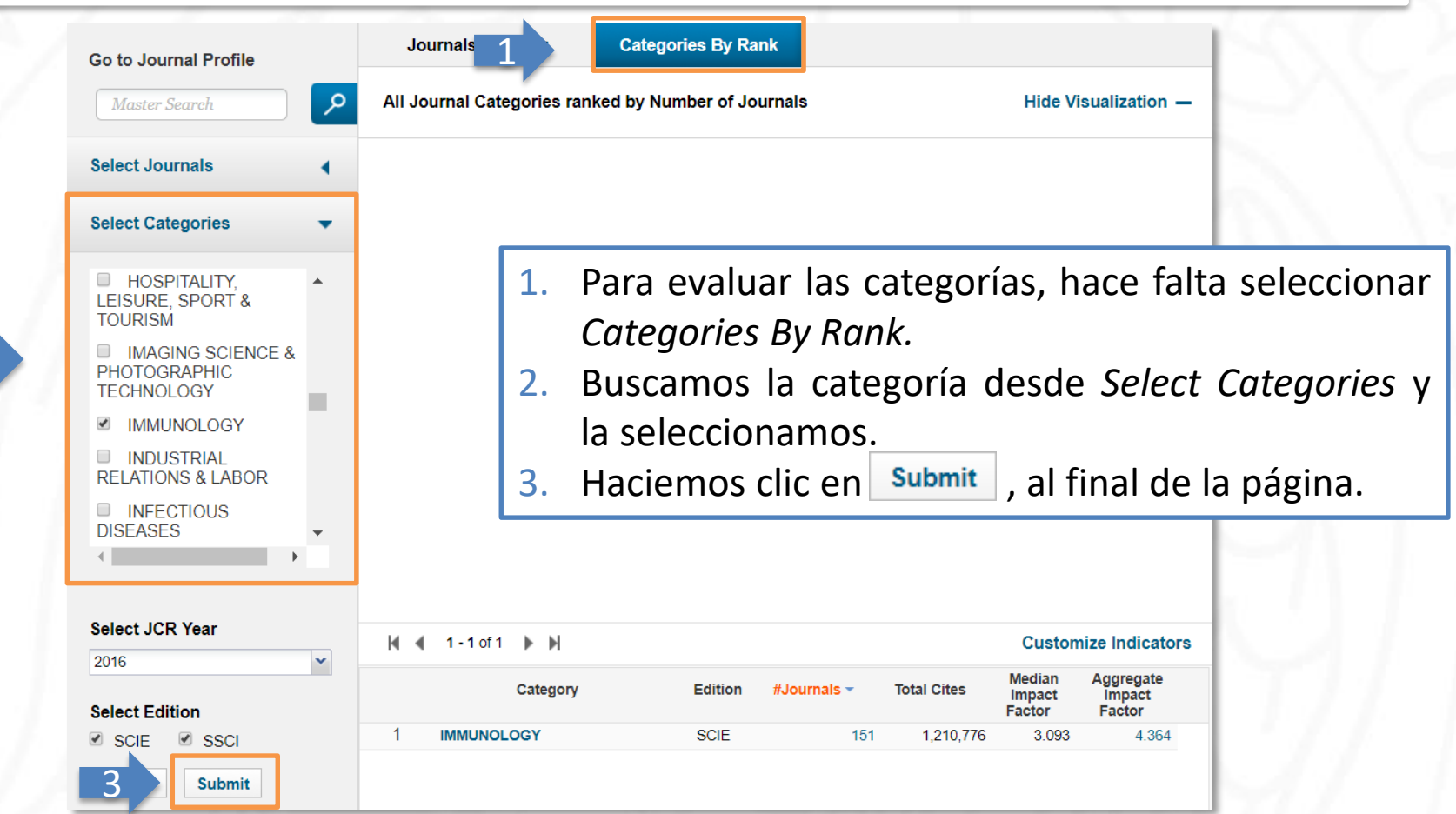

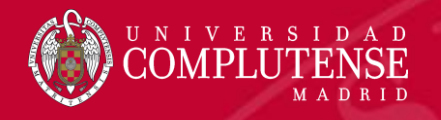

#### Datos de una categoría temática

#### **IMMUNOLOGY**

119

Immunology covers resources dedicated to all aspects of immune response and regulation, at the cellular-molecular level as well as the clinical level. Other topics include studies of the interaction between pathogens and host immunity, as well as clinical immunology, emerging immunotherapies, and the immunologic contribution to disease course.

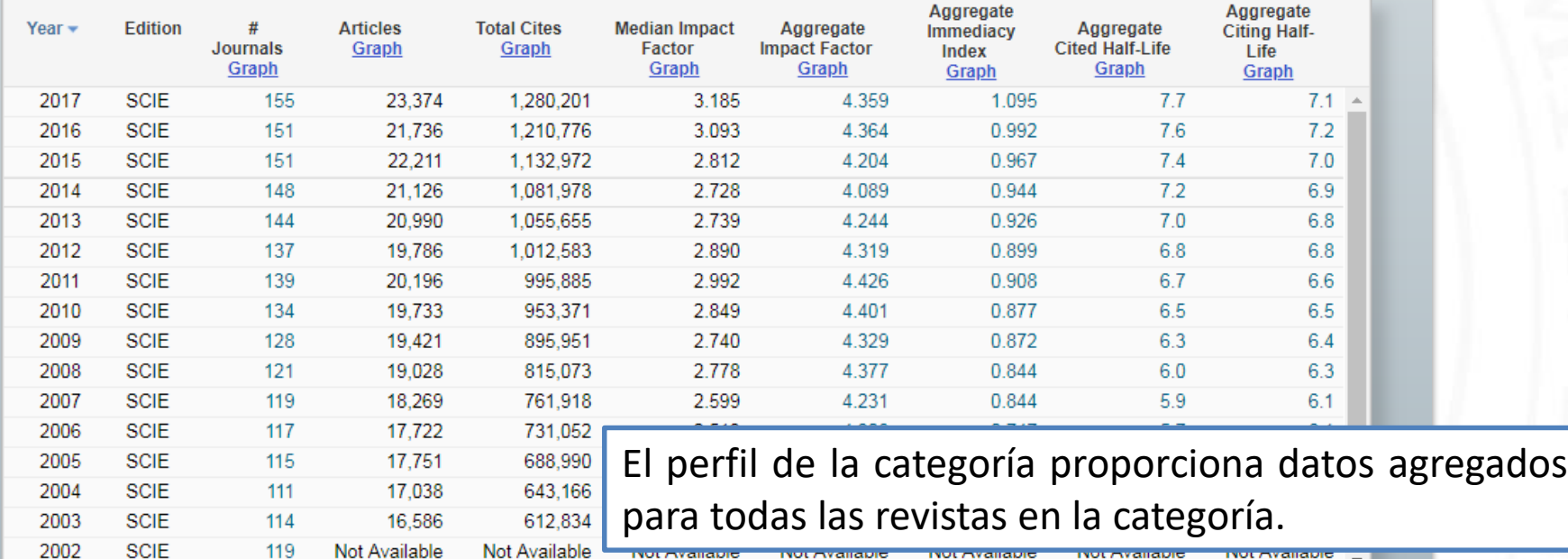

 $\overline{\phantom{a}}$ 

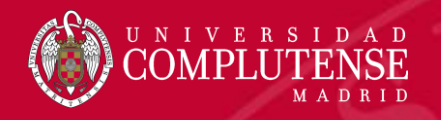

# Para más información o

# consultas:

#### [gsaludmoncloa@ucm.es](mailto:gsaludmoncloa@ucm.es)

# Bibliotecas de la Uni  $\prec$ San Sebastián<br>de los Reves

centro además de la Biblioteca Histórica

Horario de todas las bibliotecas de la UCM

#### La Biblioteca Complutense ofrece cerca de 11.000 Servicios Centrales puestos de lectura distribuidos en 26 bibliotecas de

#### Dirección de la Biblioteca

- Servicios Centrales
- **Biblioteca Histórica**
- Biblioteca María Zambrano
- Servicio de Tesis doctorales
- Humanidades
- **B** Bellas Artes

Bibliotecas de la Universidad Complutense

- **Educación Filología**
- **E** Filosofía
- Geografía e Historia
- 
- **Ciencias Sociales** Ciencias de la Documentación
- Ciencias de la Información
- Ciencias Económicas y Empresariales
- Ciencias Políticas y Sociología
- Comercio y Turismo
- Ciencias experimentales y aplicadas
- Ciencias Biológicas
- Ciencias Físicas
- Ciencias Geológicas
- Ciencias Químicas
- Ciencias Matemáticas
- **Estudios Estadísticos**
- · Informática
- Ciencias de la Salud
- Enfermería, Fisioterapia y Podología
- **B** Farmacia
- Instituto Ramón Castroviejo
- **Medicina**
- Odontología
- Óptica y Optometría
- **Psicología**
- **•** Veterinaria

#### Bibliotecas de Ciencias de la Salud

https://biblioteca.ucm.es/formacioncienciasdelasalud/